**BECKHOFF** New Automation Technology

# Documentation | EN EPP6001-0002

1-channel serial interface (RS232 / RS422 / RS485)

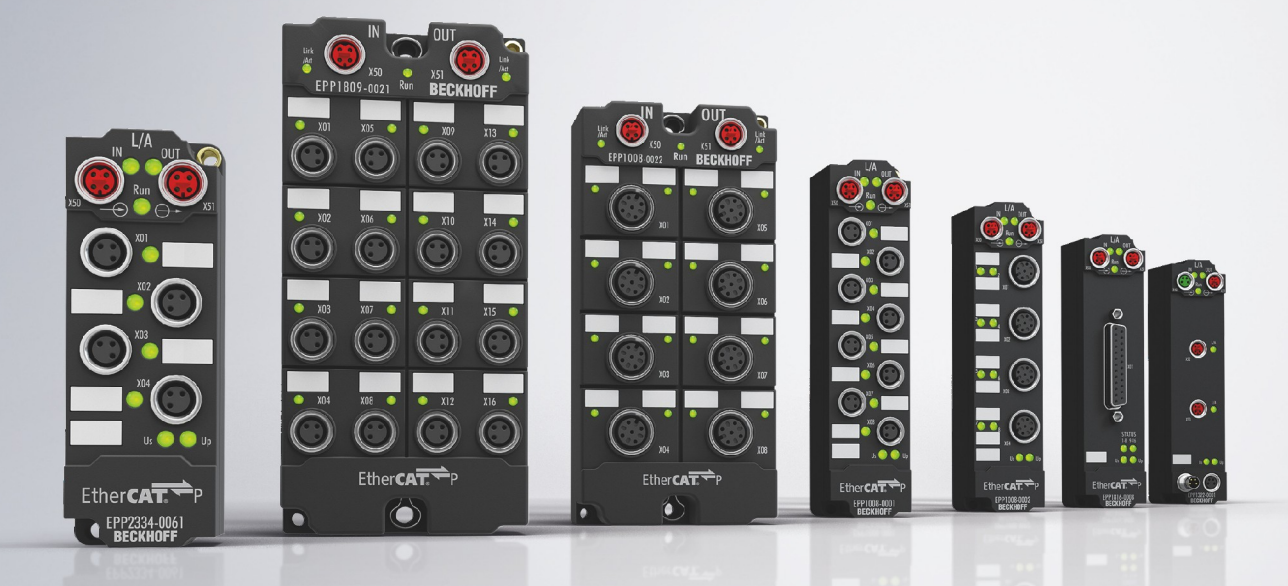

# **Table of contents**

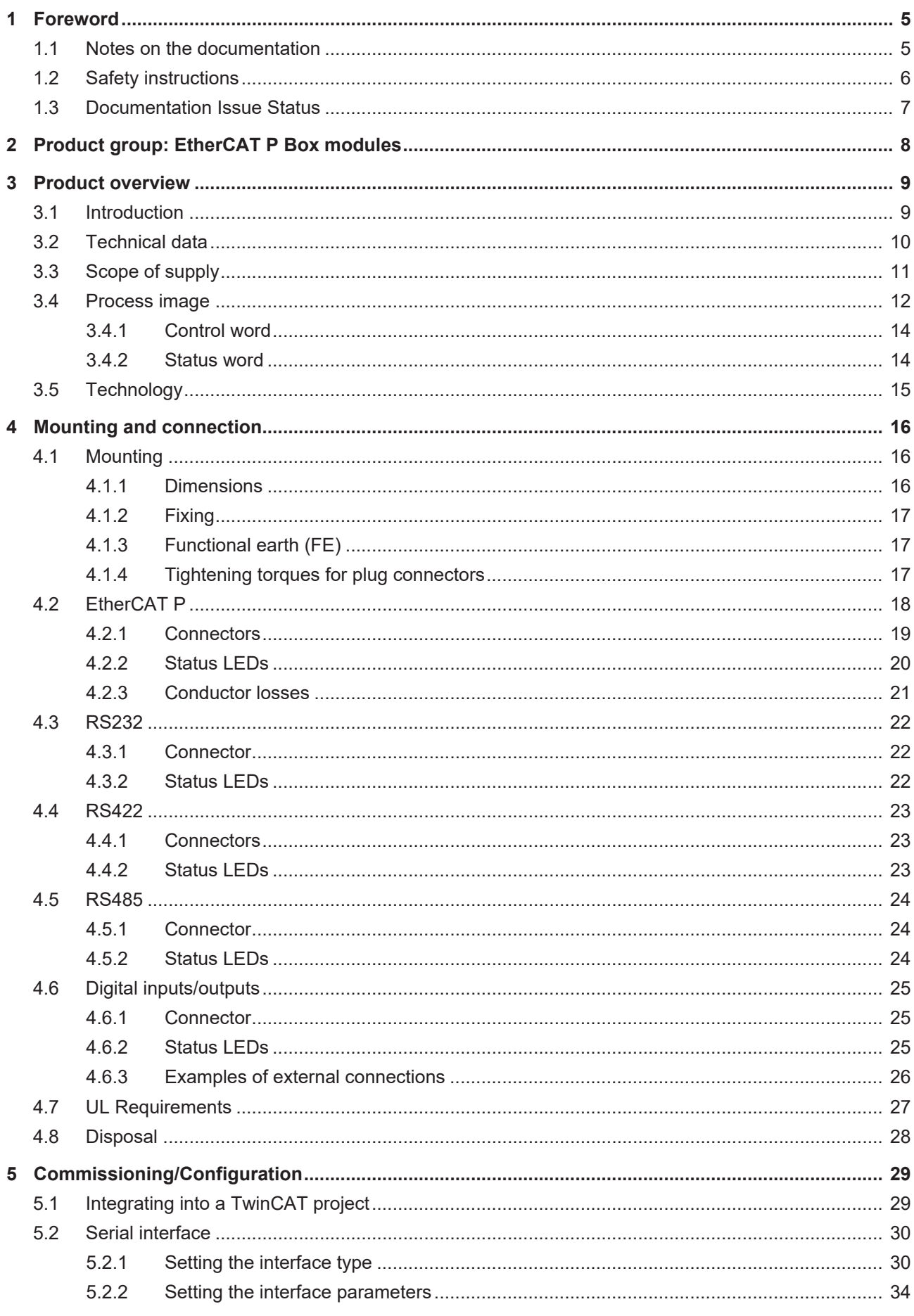

# **BECKHOFF**

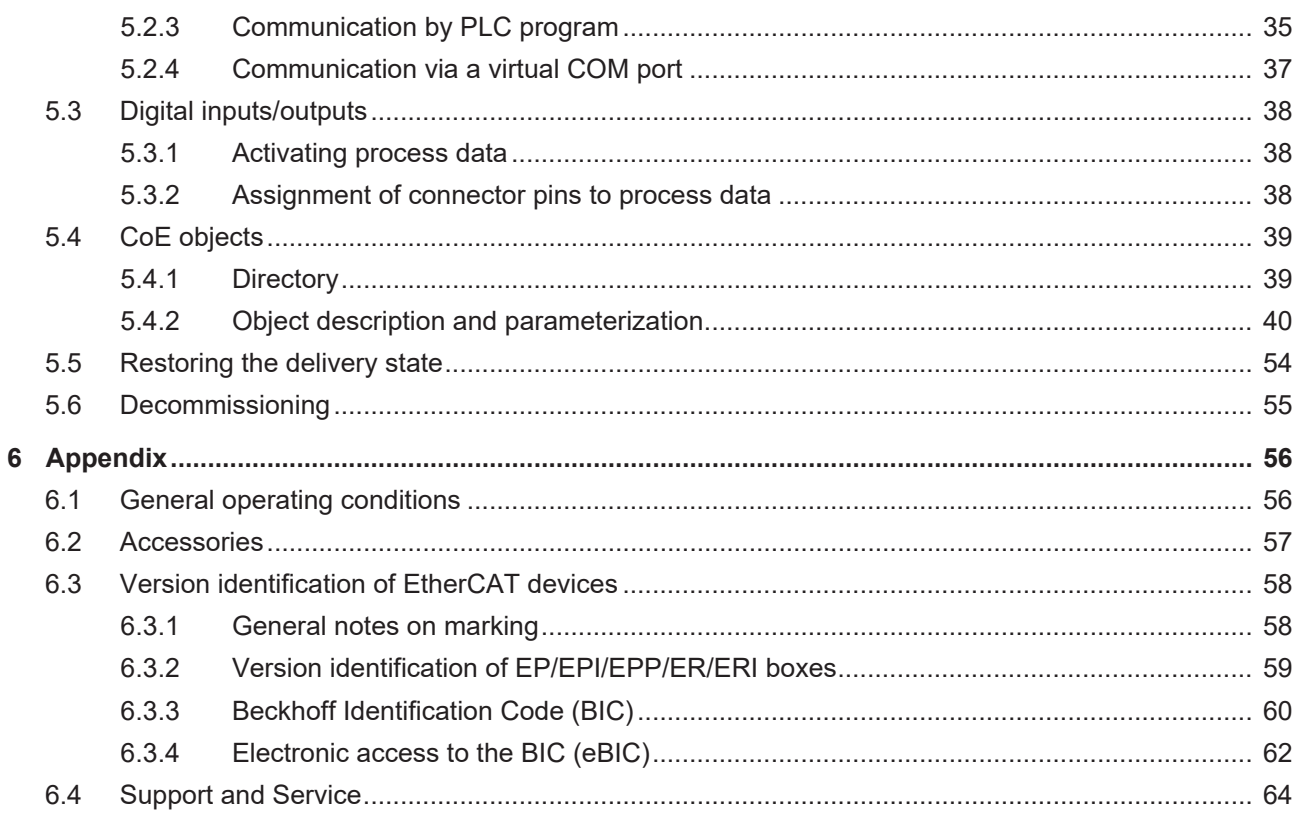

# <span id="page-4-1"></span><span id="page-4-0"></span>**1 Foreword**

## **1.1 Notes on the documentation**

#### **Intended audience**

This description is only intended for the use of trained specialists in control and automation engineering who are familiar with the applicable national standards.

It is essential that the documentation and the following notes and explanations are followed when installing and commissioning these components.

It is the duty of the technical personnel to use the documentation published at the respective time of each installation and commissioning.

The responsible staff must ensure that the application or use of the products described satisfy all the requirements for safety, including all the relevant laws, regulations, guidelines and standards.

#### **Disclaimer**

The documentation has been prepared with care. The products described are, however, constantly under development.

We reserve the right to revise and change the documentation at any time and without prior announcement.

No claims for the modification of products that have already been supplied may be made on the basis of the data, diagrams and descriptions in this documentation.

#### **Trademarks**

Beckhoff®, TwinCAT®, TwinCAT/BSD®, TC/BSD®, EtherCAT®, EtherCAT G®, EtherCAT G10®, EtherCAT P®, Safety over EtherCAT®, TwinSAFE®, XFC®, XTS® and XPlanar® are registered trademarks of and licensed by Beckhoff Automation GmbH. Other designations used in this publication may be trademarks whose use by third parties for their own purposes could violate the rights of the owners.

#### **Patent Pending**

The EtherCAT Technology is covered, including but not limited to the following patent applications and patents: EP1590927, EP1789857, EP1456722, EP2137893, DE102015105702 with corresponding applications or registrations in various other countries.

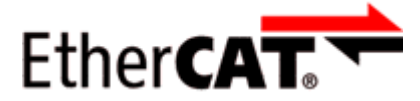

EtherCAT® is registered trademark and patented technology, licensed by Beckhoff Automation GmbH, Germany.

#### **Copyright**

© Beckhoff Automation GmbH & Co. KG, Germany.

The reproduction, distribution and utilization of this document as well as the communication of its contents to others without express authorization are prohibited.

Offenders will be held liable for the payment of damages. All rights reserved in the event of the grant of a patent, utility model or design.

## <span id="page-5-0"></span>**1.2 Safety instructions**

#### **Safety regulations**

Please note the following safety instructions and explanations! Product-specific safety instructions can be found on following pages or in the areas mounting, wiring, commissioning etc.

#### **Exclusion of liability**

All the components are supplied in particular hardware and software configurations appropriate for the application. Modifications to hardware or software configurations other than those described in the documentation are not permitted, and nullify the liability of Beckhoff Automation GmbH & Co. KG.

#### **Personnel qualification**

This description is only intended for trained specialists in control, automation and drive engineering who are familiar with the applicable national standards.

#### **Description of instructions**

In this documentation the following instructions are used. These instructions must be read carefully and followed without fail!

 **DANGER**

#### **Serious risk of injury!**

Failure to follow this safety instruction directly endangers the life and health of persons.

 **WARNING**

#### **Risk of injury!**

Failure to follow this safety instruction endangers the life and health of persons.

 **CAUTION**

#### **Personal injuries!**

Failure to follow this safety instruction can lead to injuries to persons.

#### *NOTE*

#### **Damage to environment/equipment or data loss**

Failure to follow this instruction can lead to environmental damage, equipment damage or data loss.

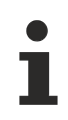

### **Tip or pointer**

This symbol indicates information that contributes to better understanding.

## <span id="page-6-0"></span>**1.3 Documentation Issue Status**

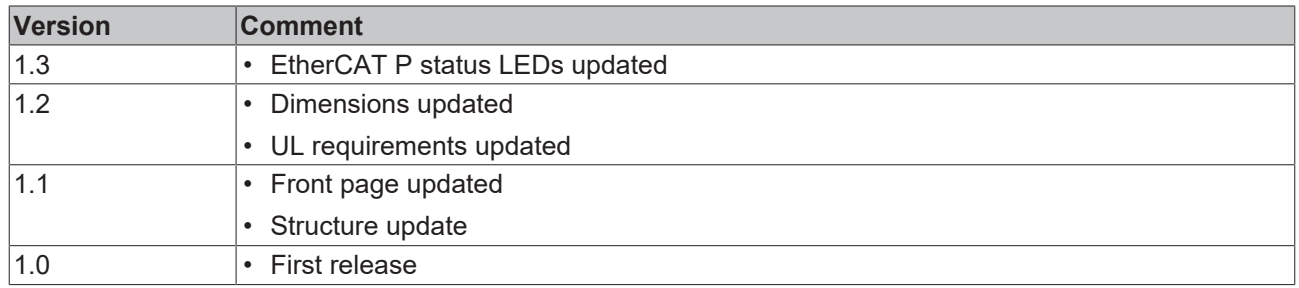

#### **Firmware and hardware versions**

This documentation refers to the firmware and hardware version that was applicable at the time the documentation was written.

The module features are continuously improved and developed further. Modules having earlier production statuses cannot have the same properties as modules with the latest status. However, existing properties are retained and are not changed, so that older modules can always be replaced with new ones.

The firmware and hardware version (delivery state) can be found in the batch number (D-number) printed on the side of the EtherCAT Box.

#### **Syntax of the batch number (D-number)**

D: WW YY FF HH WW - week of production (calendar week) YY - year of production FF - firmware version HH - hardware version

Example with D no. 29 10 02 01:

29 - week of production 29 10 - year of production 2010 02 - firmware version 02 01 - hardware version 01

Further information on this topic: [Version identification of EtherCAT devices \[](#page-57-0)[}](#page-57-0) [58\]](#page-57-0).

# <span id="page-7-0"></span>**2 Product group: EtherCAT P Box modules**

### **EtherCAT P**

EtherCAT P supplements the EtherCAT technology with a process in which communication and supply voltages are transmitted on a common line. All EtherCAT properties are retained with this process.

Two supply voltages are transmitted per EtherCAT P line. The supply voltages are electrically isolated from each other and can therefore be switched individually. The nominal supply voltage for both is 24  $V_{DC}$ .

EtherCAT P uses the same cable structure as EtherCAT: a 4-core Ethernet cable with M8 connectors. The connectors are mechanically coded so that EtherCAT connectors and EtherCAT P connectors cannot be interchanged.

#### **EtherCAT P Box modules**

EtherCAT P Box modules are EtherCAT P slaves with degree of protection IP67. They are designed for operation in wet, dirty or dusty industrial environments.

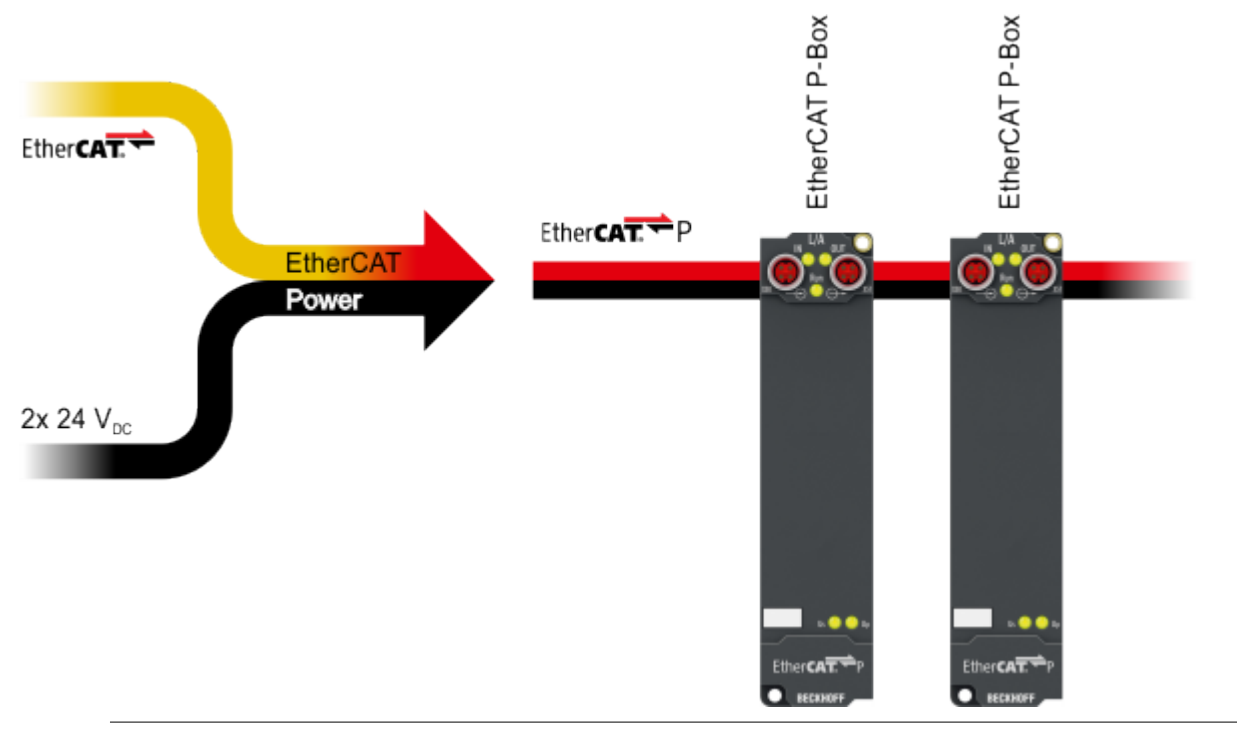

### **EtherCAT basics**

A detailed description of the EtherCAT system can be found in the [EtherCAT system documentation](https://download.beckhoff.com/download/Document/io/ethercat-terminals/ethercatsystem_en.pdf).

# <span id="page-8-1"></span><span id="page-8-0"></span>**3 Product overview**

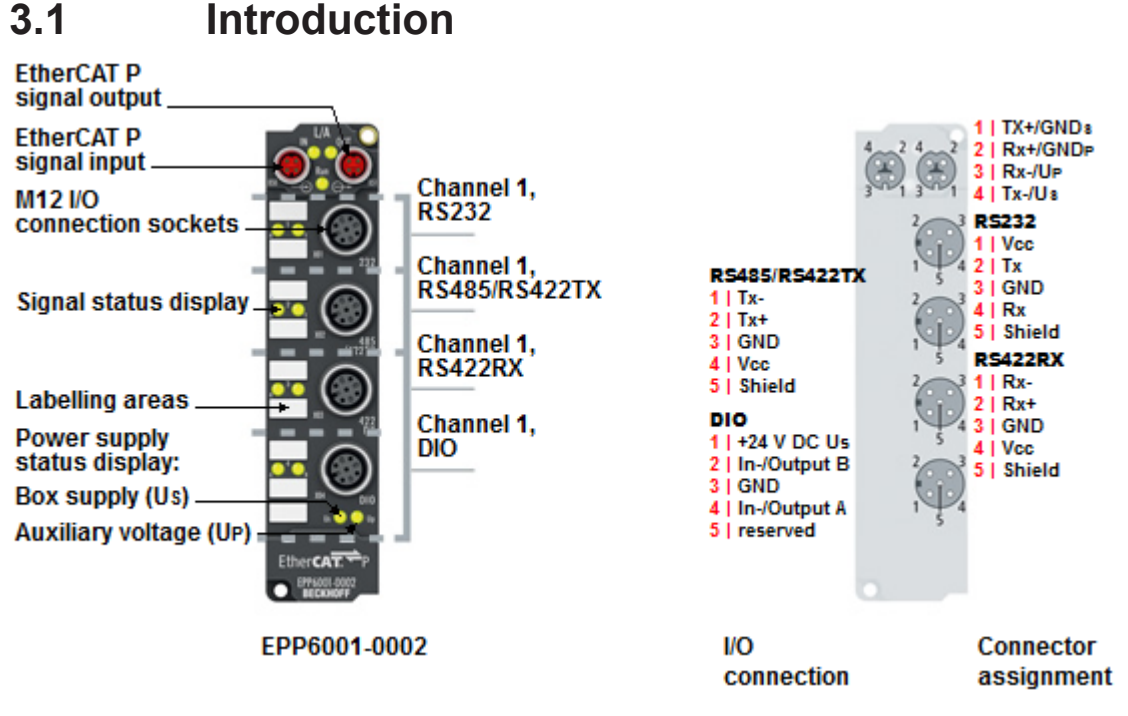

Fig. 1: EPP6001-0002

#### **EPP6001-0002 | 1-channel serial interface, RS232, RS422/RS485**

The EPP6001-0002 serial interface module allows the connection of devices with an RS232 or RS422/ RS485 interface. The module transmits the data in a fully transparent manner to the higher-level automation device. The active serial communication channel functions independently of the higher-level bus system in full duplex mode at up to 115,200 baud, while a 864 byte receive buffer and a 128 byte send buffer are available. The 1-channel version has an increased end device power supply of up to 1 A, the connector assignment depends on the selected interface. The two integrated digital inputs/outputs allow the connection of additional sensors/actuators in order, for example, to trigger the reading process of the barcode reader or, depending on the result, to initiate an action. In conjunction with the TwinCAT Virtual Serial COM Driver EPP6001-0002 can be used as a normal Windows COM interface.

# <span id="page-9-0"></span>**3.2 Technical data**

All values are typical values over the entire temperature range, unless stated otherwise.

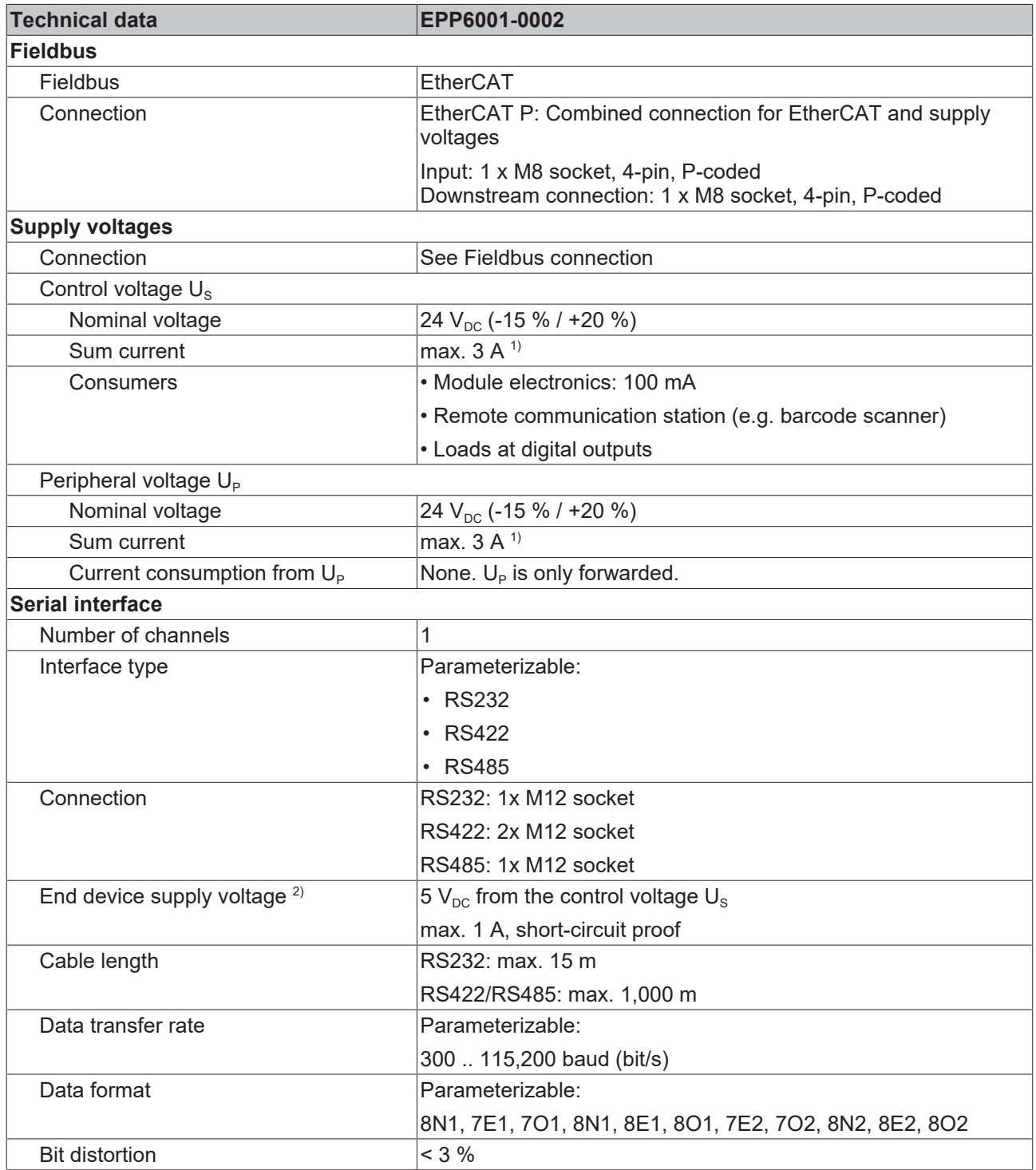

 $1)$  Sum current of consumers and power transmission.

 $2)$  Supply voltage available at the connections of the serial interface.

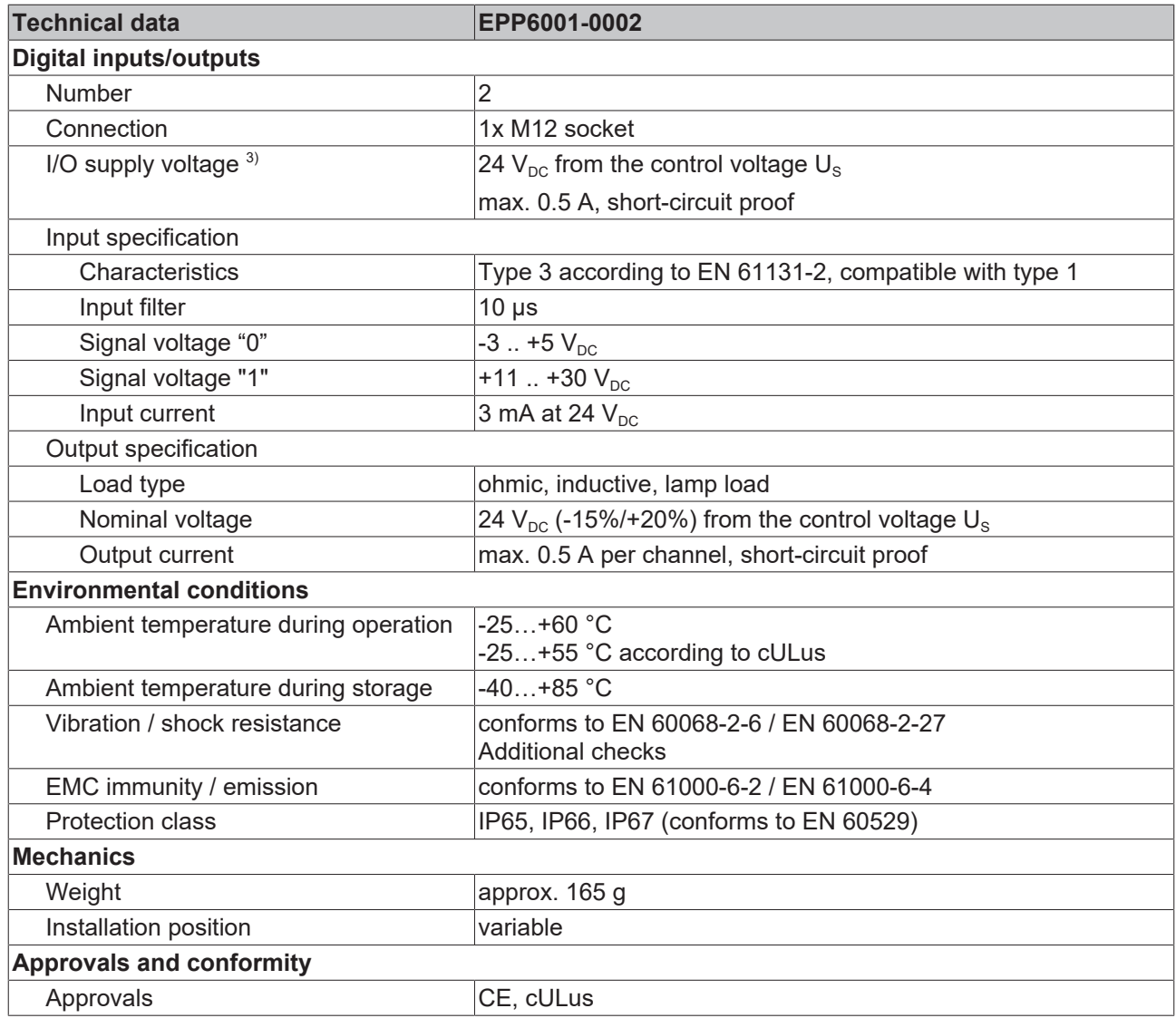

<span id="page-10-0"></span><sup>3)</sup> Supply voltage available at the connection of the digital inputs/outputs.

## **3.3 Scope of supply**

Make sure that the following components are included in the scope of delivery:

- 1x EtherCAT P Box EPP6001-0002
- 2x protective cap for EtherCAT P socket, M8, red (pre-assembled)
- 10x labels, blank (1 strip of 10)

#### **Pre-assembled protective caps do not ensure IP67 protection**

Protective caps are pre-assembled at the factory to protect connectors during transport. They may not be tight enough to ensure IP67 protection.

Ensure that the protective caps are correctly seated to ensure IP67 protection.

# <span id="page-11-0"></span>**3.4 Process image**

- 4 **Example 1** Term 1 (EPP6001-0002)
	- D COM Inputs
	- D **L** COM Outputs
	- **D WcState**
	- **D** InfoData

#### **COM Inputs**

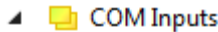

- **E** Status
	- Data In 0
	- **Data In 1**
	- Data In 2 **Data In 3**
	- **■** Data In 4
	- **Data In 5**
	- Data In 6
	- Data In 7
	- **Data In 8**
	- Data In 9
	- Data In 10
	- Data In 11 Data In 12
	- Data In 13
	- Data In 14
	- Data In 15
	- Data In 16
	- **Data In 17**
	- Data In 18
	- Data In 19
	- Data In 20
	- Data In 21

#### **Status**

Status word for receive data.

#### **Data In [n]**

The input variables "Data In 0" .. "Data In 22" each contain one byte of receive data (USINT). "Data In 0" contains the first-received byte.

#### <span id="page-12-0"></span>**COM outputs**

- ▲ COM Outputs
	- $\blacktriangleright$  Ctrl Data Out 0 Data Out 1 Data Out 2 Data Out 3 Data Out 4 Data Out 5 Data Out 6 Data Out 7 Data Out 8 Data Out 9 Data Out 10 Data Out 11 Data Out 12 Data Out 13 Data Out 14 Data Out 15

Data Out 16 Data Out 17 Data Out 18 Data Out 19 Data Out 20 Data Out 21

**Ctrl**

Control word for transmit data.

#### **Data Out [n]**

The output variables "Data Out 0" .. "Data Out 22" can each be filled with one byte of send data. The content of "Data Out 0" is transmitted first.

## <span id="page-13-0"></span>**3.4.1 Control word**

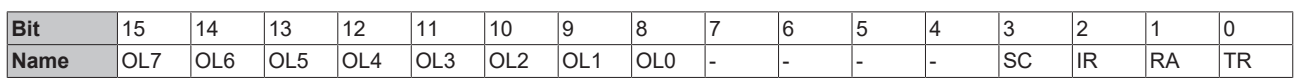

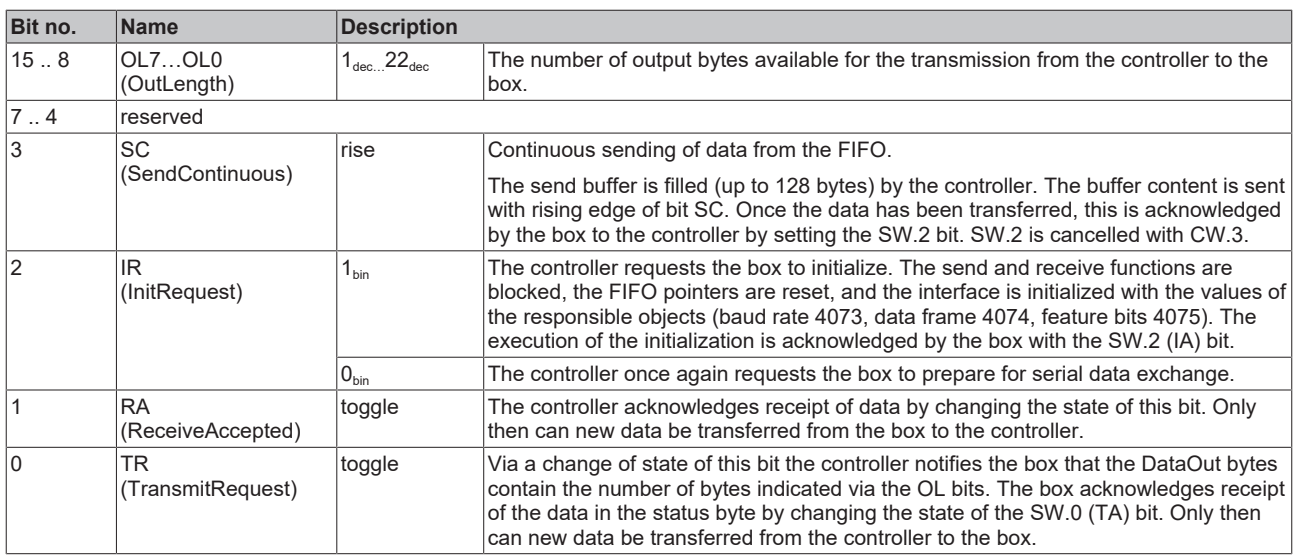

## <span id="page-13-1"></span>**3.4.2 Status word**

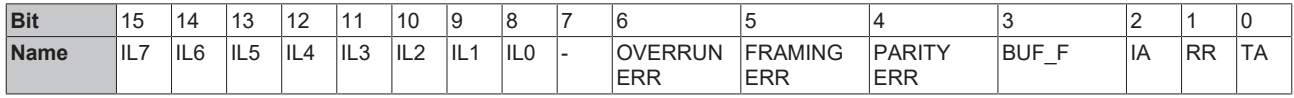

**Key**

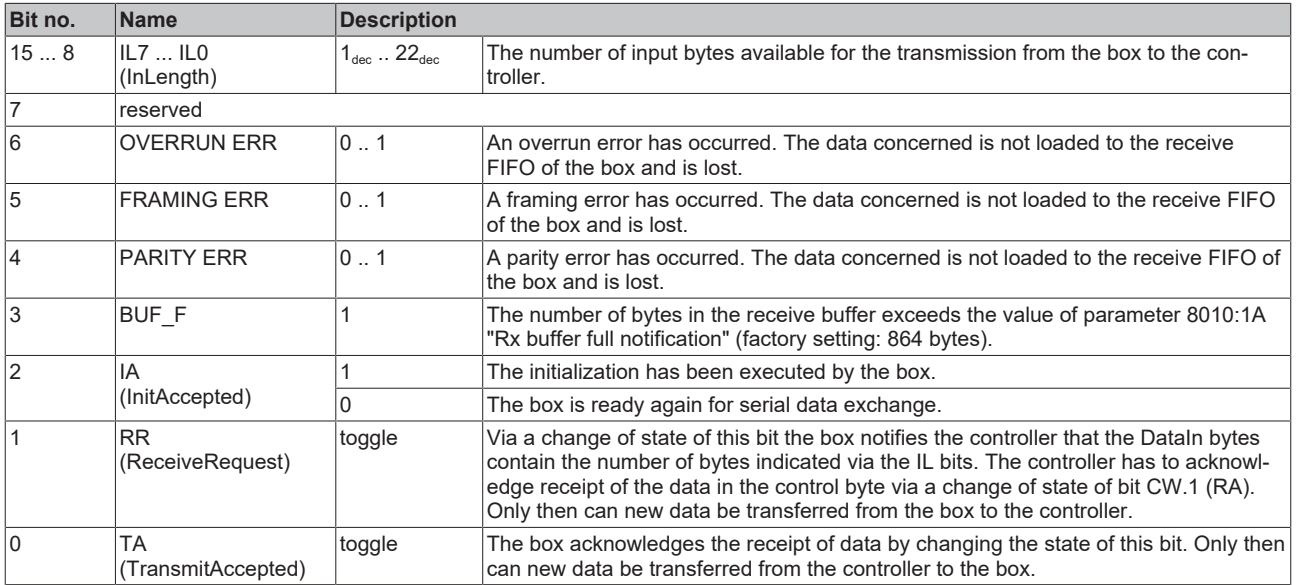

## <span id="page-14-0"></span>**3.5 Technology**

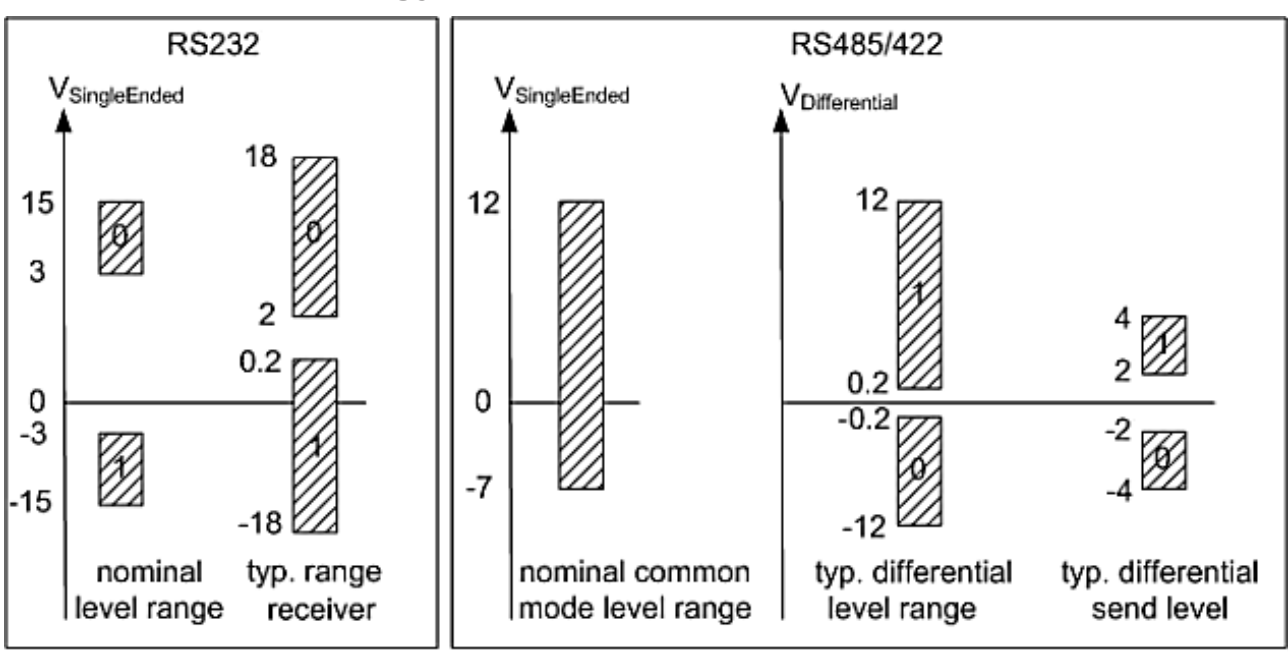

#### voltages on wire depends on load and cabling

Fig. 2: Level of RS232, RS422, RS485 interfaces

#### **Data transfer rate**

The process image contains 22 bytes of user data. It is possible to transmit or receive these 22 bytes every second PLC cycle at the most:

- The data is transferred from the box to the controller in the first PLC cycle.
- In the second PLC cycle, the controller must acknowledge that it has accepted the data.

Therefore, if the cycle time is 10 ms, 50 times 22 bytes can be transmitted per second.

If the data format is set to 8N1, each transmitted byte is made up of a start bit, eight data bits and a stop bit. This is equivalent to 10 bits per byte of user data.

With the above-mentioned settings, a **continuous** data transfer rate of:

• 50[1/s] x 22[bytes] x 10[bits] = 11000 baud (bit/s)

can be achieved.

The next lower standard data transfer rate is 9600 baud. Accordingly, continuous transfer at a maximum baud rate of 9600 can be secured with a cycle time of 10 ms.

If only low quantities of data are transmitted or received sporadically (e.g. barcode scanner), the data transfer rate can also be set higher, or the cycle time can be enlarged.

If the controller cannot fetch the data quickly enough from the box, they are buffered in the box's receive buffer. All further data are lost if the receive buffer is full.

A buffer is also available for the send data. With a baud rate of 300 and a data format of 8N1, the box can only transmit 30 bytes per second. However, if more than 30 byte come in per second, the send buffer is written to first in this case also. Once this is full, all further data will be lost.

# <span id="page-15-1"></span><span id="page-15-0"></span>**4 Mounting and connection**

## <span id="page-15-2"></span>**4.1 Mounting**

## **4.1.1 Dimensions**

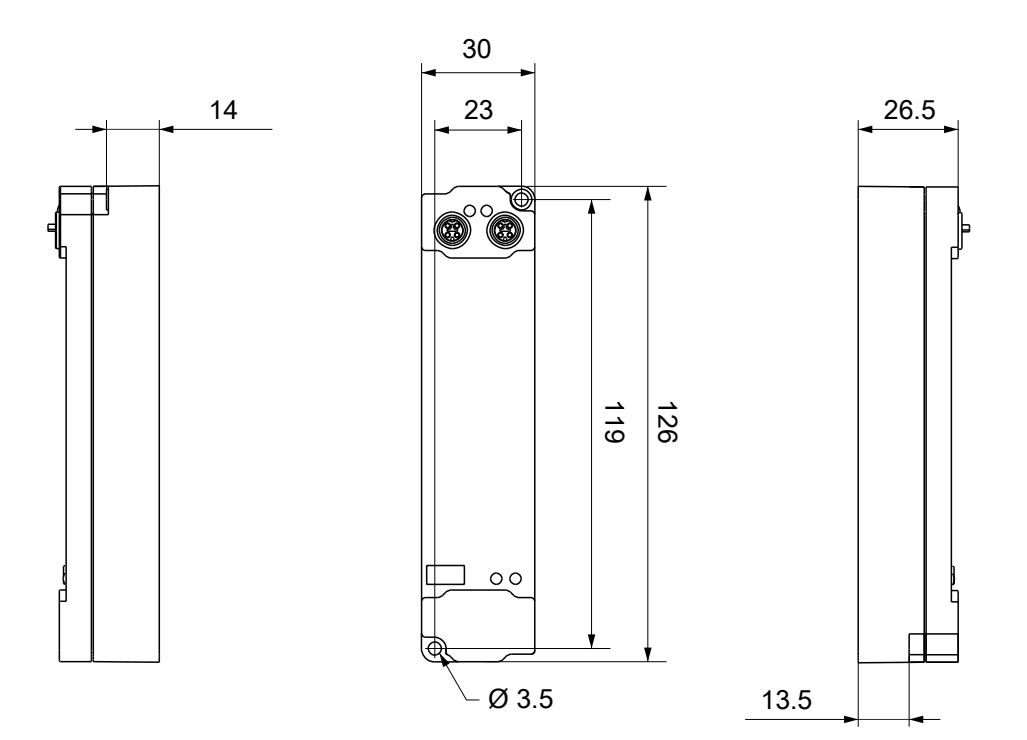

All dimensions are given in millimeters. The drawing is not true to scale.

### **Housing features**

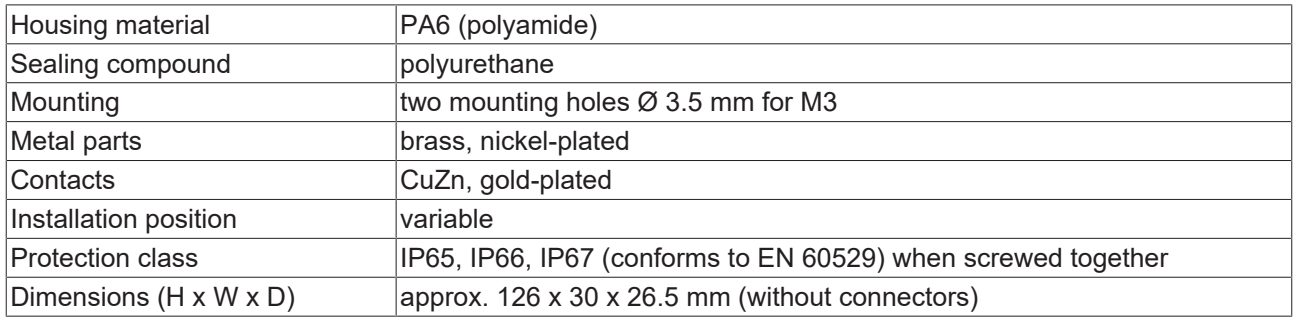

# **BECKHOFF**

## <span id="page-16-0"></span>**4.1.2 Fixing**

*NOTE*

### **Dirt during assembly**

Dirty connectors can lead to malfunctions. Protection class IP67 can only be guaranteed if all cables and connectors are connected.

• Protect the plug connectors against dirt during the assembly.

<span id="page-16-1"></span>Mount the module with two M3 screws on the mounting holes in the corners of the module. The mounting holes have no thread.

## **4.1.3 Functional earth (FE)**

<span id="page-16-3"></span>The upper mounting holes also serves as a connection for functional earth (FE).

Make sure that the box is grounded to low impedance via the functional earth (FE) connection. You can achieve this, for example, by mounting the box on a grounded machine bed.

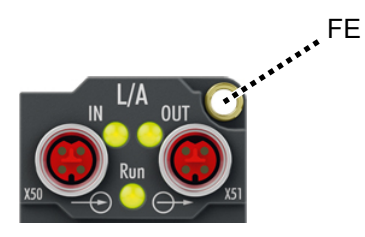

Fig. 3: Connection for functional earth (FE)

### <span id="page-16-2"></span>**4.1.4 Tightening torques for plug connectors**

Screw connectors tight with a torque wrench. (e.g. ZB8801 from Beckhoff)

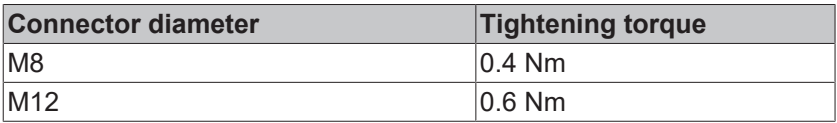

## <span id="page-17-0"></span>**4.2 EtherCAT P**

### **WARNING**

#### **Power supply from SELV/PELV power supply unit!**

SELV/PELV circuits (Safety Extra Low Voltage, Protective Extra Low Voltage) according to IEC 61010-2-201 must be used to supply the EtherCAT P Power Sourcing Device (PSD). Notes:

- SELV/PELV circuits may give rise to further requirements from standards such as IEC 60204-1 et al, for example with regard to cable spacing and insulation.
- A SELV (Safety Extra Low Voltage) supply provides safe electrical isolation and limitation of the voltage without a connection to the protective conductor, a PELV (Protective Extra Low Voltage) supply also requires a safe connection to the protective conductor.

### **CAUTION**

#### **Observe the UL requirements**

• When operating under UL conditions, observe the warnings in the chapter [UL Requirements \[](#page-26-1) $\blacktriangleright$  [27\]](#page-26-1).

EtherCAT P transmits two supply voltages:

• Control voltage U<sub>S</sub>

The following sub-functions are supplied from the control voltage  $U_s$ :

- the fieldbus
- the processor logic
- typically the inputs and the sensors if the EtherCAT P Box has inputs.
- Peripheral voltage U<sub>p</sub>

The digital outputs are typically supplied from the peripheral voltage U<sub>p</sub> for EtherCAT P Box modules with digital outputs.  $U_p$  can be supplied separately. If  $U_p$  is switched off, the fieldbus function, the function of the inputs and the supply of the sensors are maintained.

The exact assignment of  $U_s$  and  $U_p$  can be found in the pin assignment of the I/O connections.

#### **Redirection of the supply voltages**

The supply voltages are passed on internally from the "IN" connection to the "OUT" connection. Hence, the supply voltages  $U_s$  and  $U_p$  can be passed from one EtherCAT P Box to the next EtherCAT P Box in a simple manner.

*NOTE*

#### **Note the maximum current.**

Ensure that the maximum permitted current of 3 A for the M8 connectors is not exceeded when redirecting EtherCAT P.

## <span id="page-18-0"></span>**4.2.1 Connectors**

*NOTE*

#### **Risk of damage to the device!**

Bring the EtherCAT/EtherCAT P system into a safe, powered down state before starting installation, disassembly or wiring of the modules!

Two M8 sockets at the upper end of the modules are provided for supply and downstream connection of EtherCAT P:

- IN: left M8 socket for EtherCAT P supply
- OUT: right M8 socket for downstream connection of EtherCAT P

The metal threads of the M8 EtherCAT P sockets are internally linked to the FE connection via high impedance RC combination. See chapter [Functional earth \(FE\) \[](#page-16-3)[}](#page-16-3) [17\]](#page-16-3).

**OII** 

**RECKI** 

Run

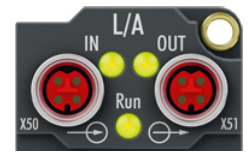

Fig. 4: Connectors for EtherCAT P

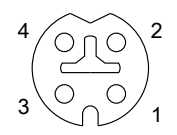

Fig. 5: M8 socket, p-coded

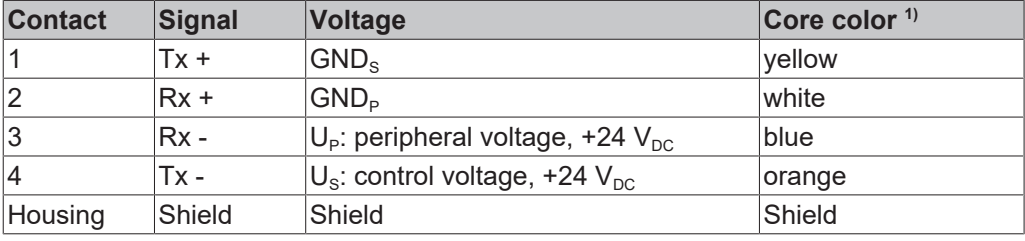

 $1)$  The core colors apply to EtherCAT P cables and ECP cables from Beckhoff.

## <span id="page-19-0"></span>**4.2.2 Status LEDs**

### **4.2.2.1 Supply voltage**

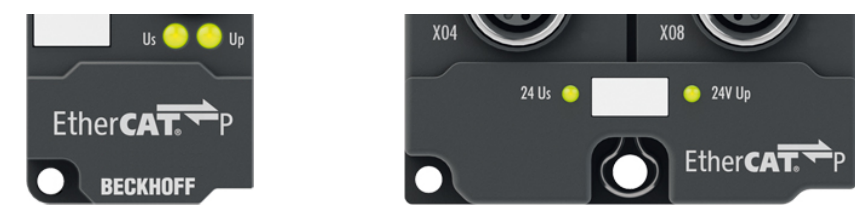

EtherCAT P Box modules indicate the status of the supply voltages via two status LEDs. The status LEDs are labeled with the designations of the supply voltages: Us and Up.

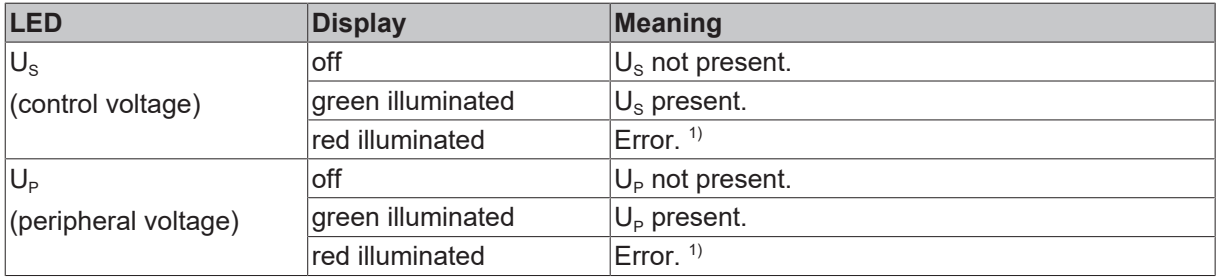

 $1)$  Overload of the sensor supply/auxiliary voltage output at the signal interfaces.

You can find out whether the sensor supply/auxiliary voltage is derived from  $U_s$  or from  $U_p$  from the assignment of the signal interfaces.

### **4.2.2.2 EtherCAT**

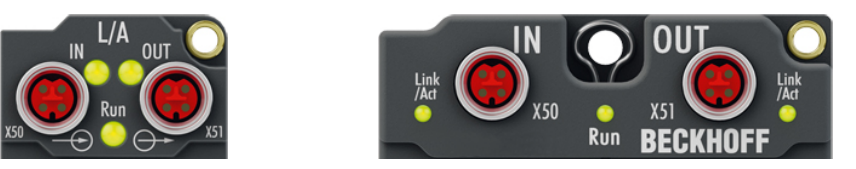

#### **L/A (Link/Act)**

A green LED labeled "L/A" or "Link/Act" is located next to each EtherCAT/EtherCAT P socket. The LED indicates the communication state of the respective socket:

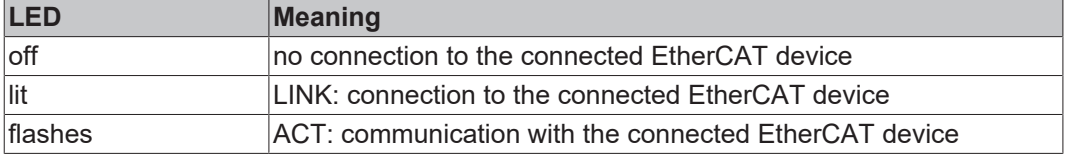

#### **Run**

Each EtherCAT slave has a green LED labelled "Run". The LED signals the status of the slave in the EtherCAT network:

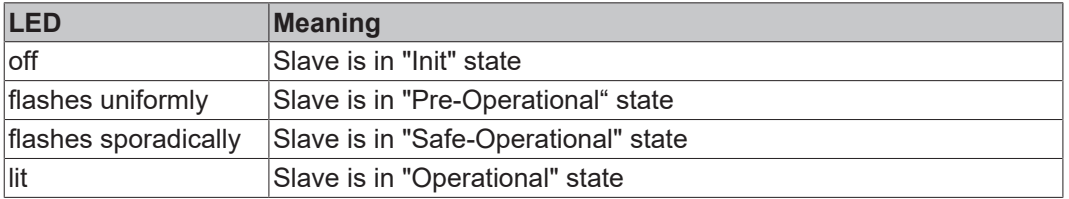

[Description of the EtherCAT slave states](https://infosys.beckhoff.com/content/1033/ethercatsystem/1036980875.html?id=8582353789396071752)

## <span id="page-20-0"></span>**4.2.3 Conductor losses**

Take into account the voltage drop on the supply line when planning a system. Avoid the voltage drop being so high that the supply voltage at the box lies below the minimum nominal voltage. Variations in the voltage of the power supply unit must also be taken into account.

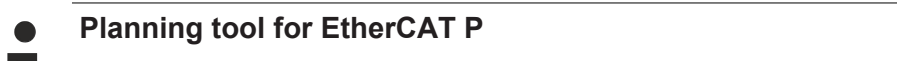

You can plan cable lengths, voltages and currents of your EtherCAT P system using TwinCAT 3. The requirement for this is TwinCAT 3 Build 4020 or higher.

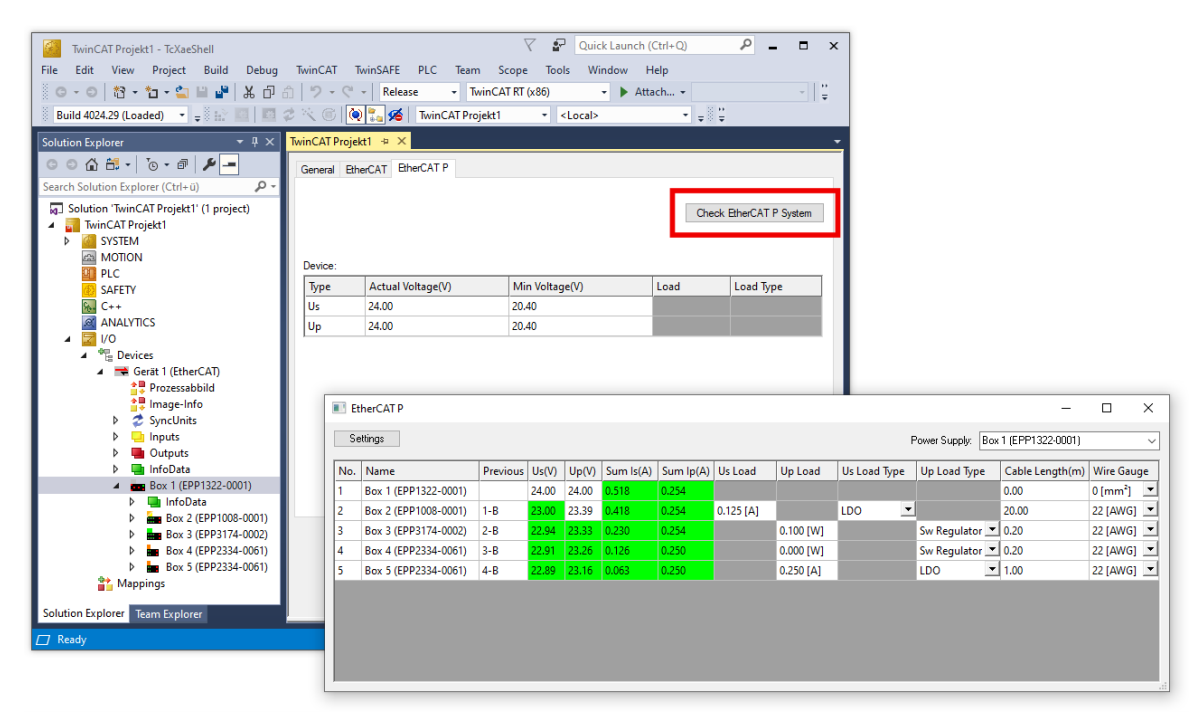

Further information can be found in the quick start guide [IO configuration in TwinCAT](https://www.beckhoff.com/de-de/download/454099306) in chapter "Configuration of EtherCAT P via TwinCAT".

#### **Voltage drop on the supply line**

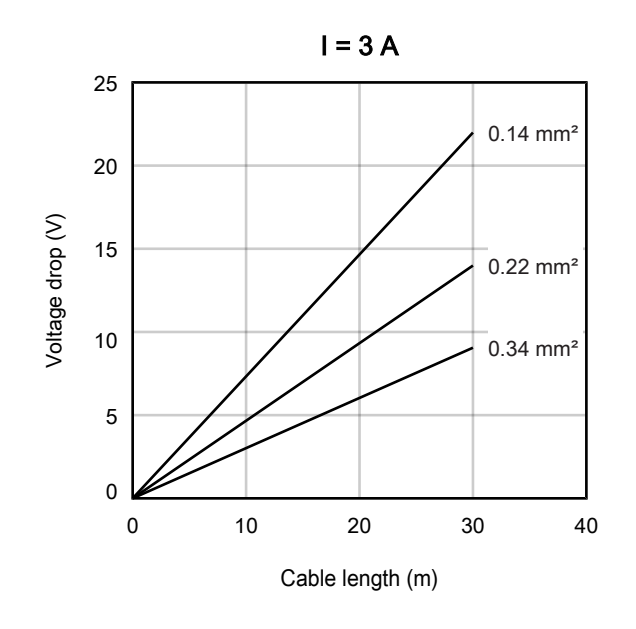

## <span id="page-21-1"></span><span id="page-21-0"></span>**4.3 RS232**

## **4.3.1 Connector**

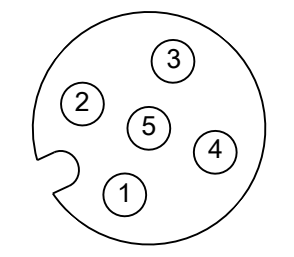

Fig. 6: M12 socket

#### **M12 socket X01**

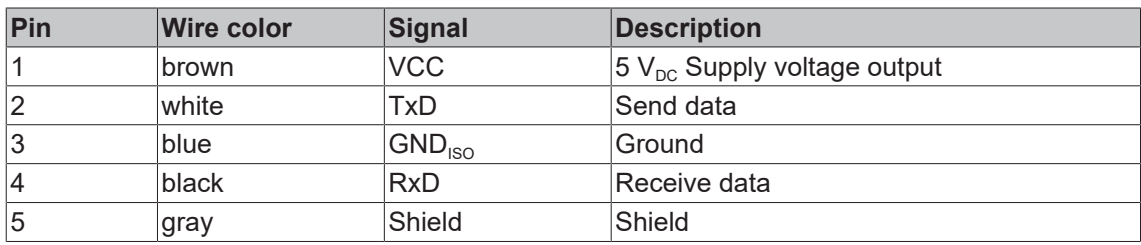

## <span id="page-21-2"></span>**4.3.2 Status LEDs**

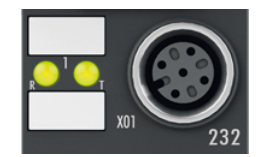

### Fig. 7: RS232 Status LEDs

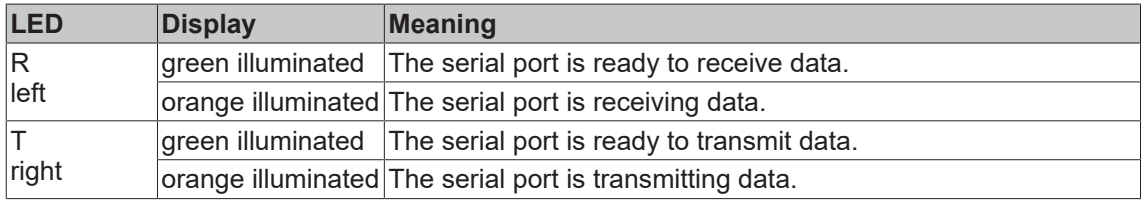

## <span id="page-22-1"></span><span id="page-22-0"></span>**4.4 RS422**

## **4.4.1 Connectors**

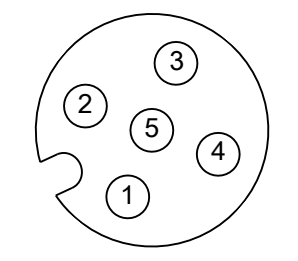

Fig. 8: M12 socket

#### **M12 socket X02**

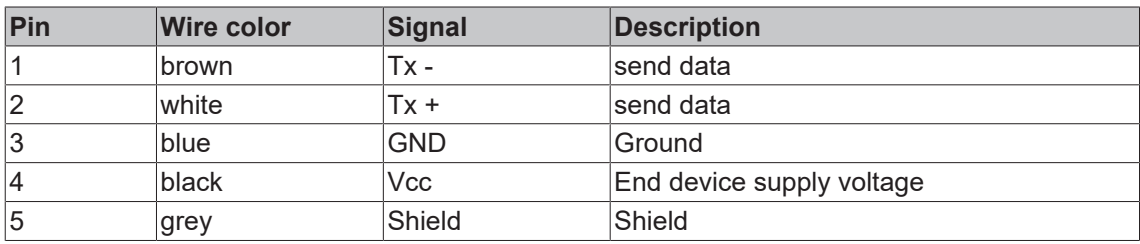

### **M12 socket X03**

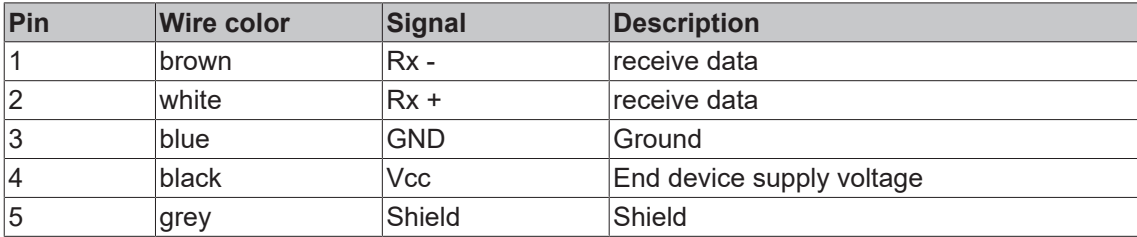

## <span id="page-22-2"></span>**4.4.2 Status LEDs**

X02 X03

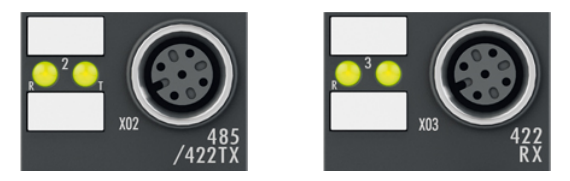

Fig. 9: RS422 Status LEDs

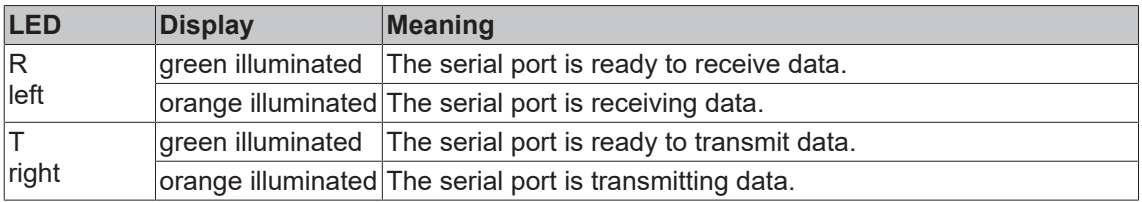

## <span id="page-23-1"></span><span id="page-23-0"></span>**4.5 RS485**

## **4.5.1 Connector**

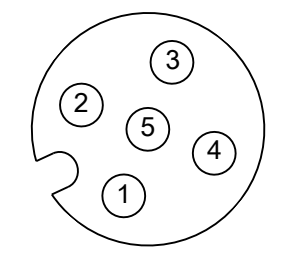

Fig. 10: M12 socket

#### **M12 socket X02**

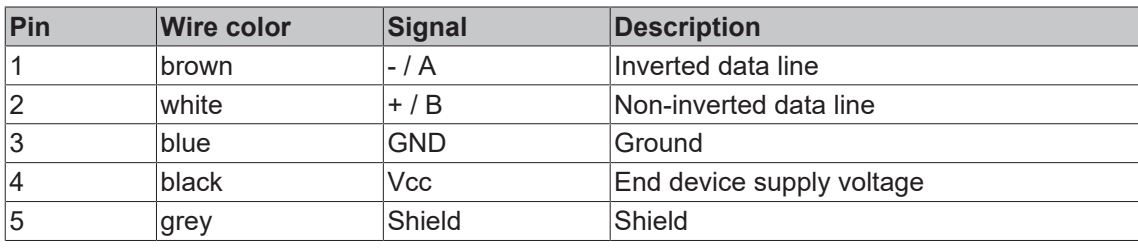

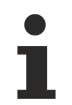

### **The signal designations "A" and "B" are not clear**

With some devices the designations of the data lines "A" and "B" are swapped.

#### **RS485 bus structure - use termination resistors**

A linear bus with more than two devices can be set-up in RS485 mode. To prevent reflections during the data transmission, it is necessary to terminate the line ends of the bus cable with resistors (120 Ω).

### <span id="page-23-2"></span>**4.5.2 Status LEDs**

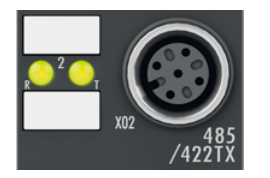

Fig. 11: RS485 Status LEDs

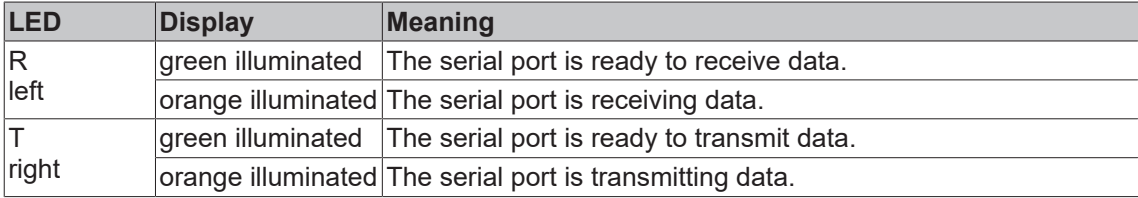

## **BECKHOFF**

## <span id="page-24-1"></span><span id="page-24-0"></span>**4.6 Digital inputs/outputs**

## **4.6.1 Connector**

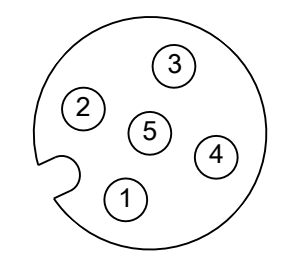

Fig. 12: M12 socket

#### **M12 socket X04**

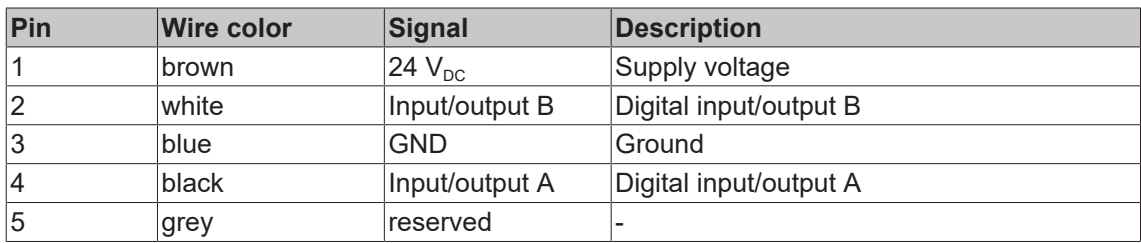

## <span id="page-24-2"></span>**4.6.2 Status LEDs**

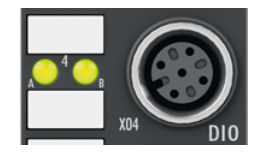

Fig. 13: Status LEDs for digital inputs/outputs

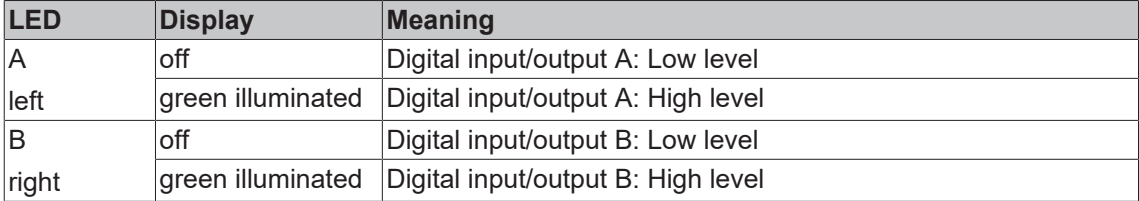

## <span id="page-25-0"></span>**4.6.3 Examples of external connections**

#### **M12 socket "4"**

The digital input modules acquire the binary control signals from the process level and transmit them to the higher-level automation device.

The signals are connected via M8 connectors (EPxxxx-0001) or M12 connectors (EPxxxx-0002).

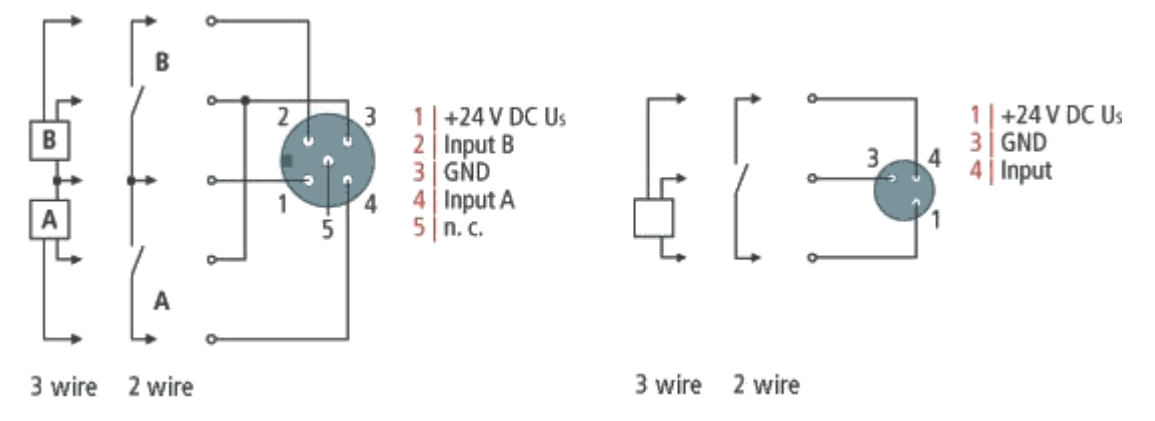

Fig. 14: Digital inputs M8 and M12

The sensors are supplied with a common maximum current of 0.5 A from the control voltage Us.

Light emitting diodes indicate the signal state of the inputs.

#### **Digital outputs M8 and M12**

The digital output modules forward the binary control signals of the automation device to the actuators at the process level.

The signals are connected via M8 connectors (EP2xxx-0001) or M12 connectors (EP2xxx-0002).

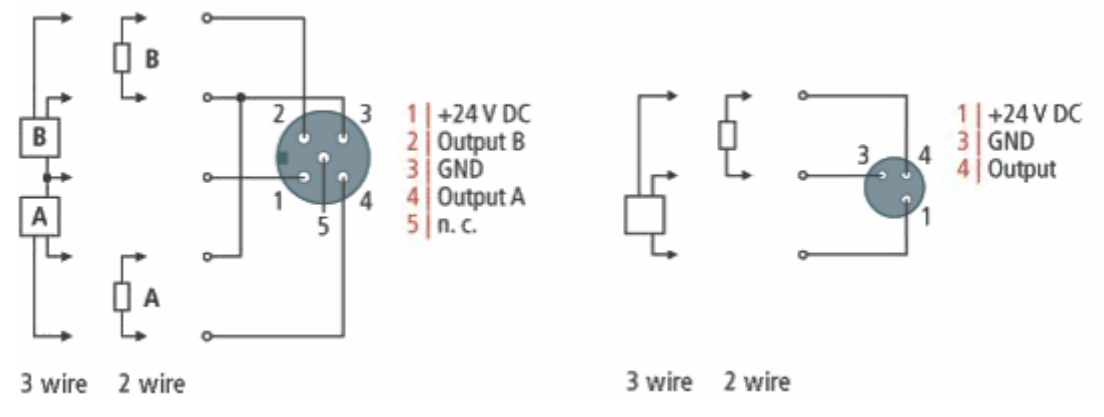

Fig. 15: Digital outputs M8 and M12

The outputs are short-circuit proof and protected against inverse polarity.

LEDs indicate the signal state of the outputs.

## <span id="page-26-0"></span>**4.7 UL Requirements**

<span id="page-26-1"></span>The installation of the EtherCAT Box Modules certified by UL has to meet the following requirements.

#### **Supply voltage**

#### **CAUTION**

#### **CAUTION!**

This UL requirements are valid for all supply voltages of all marked EtherCAT Box Modules! For the compliance of the UL requirements the EtherCAT Box Modules should only be supplied

- by a 24  $V_{DC}$  supply voltage, supplied by an isolating source and protected by means of a fuse (in accordance with UL248), rated maximum 4 Amp, or
- by a 24 V<sub>DC</sub> power source, that has to satisfy *NEC class 2*. A *NEC class 2* power supply shall not be connected in series or parallel with another (class 2) power source!

#### **CAUTION**

#### **CAUTION!**

To meet the UL requirements, the EtherCAT Box Modules must not be connected to unlimited power sources!

#### **Networks**

 **CAUTION**

#### **CAUTION!**

To meet the UL requirements, EtherCAT Box Modules must not be connected to telecommunication networks!

#### **Ambient temperature range**

 **CAUTION**

#### **CAUTION!**

To meet the UL requirements, EtherCAT Box Modules has to be operated only at an ambient temperature range of -25 °C to +55 °C!

#### **Marking for UL**

All EtherCAT Box Modules certified by UL (Underwriters Laboratories) are marked with the following label.

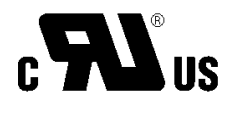

Fig. 16: UL label

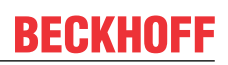

## <span id="page-27-0"></span>**4.8 Disposal**

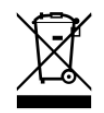

Products marked with a crossed-out wheeled bin shall not be discarded with the normal waste stream. The device is considered as waste electrical and electronic equipment. The national regulations for the disposal of waste electrical and electronic equipment must be observed.

# <span id="page-28-1"></span><span id="page-28-0"></span>**5 Commissioning/Configuration**

## **5.1 Integrating into a TwinCAT project**

The procedure for integration in a TwinCAT project is described in these [Quick start guide](https://download.beckhoff.com/download/document/io/ethercat-box/EpIoConfigurationDe.pdf).

## <span id="page-29-1"></span><span id="page-29-0"></span>**5.2 Serial interface**

## **5.2.1 Setting the interface type**

Via CoE objects the following settings can be done for the interfaces:

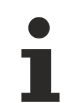

## **Parameterization**

The module is parameterized via the "CoE online" tab (with a double-click on the corresponding object). Only the mandatory parameters for the respective interface mode are specified here. Further settings may be possible.

### **5.2.1.1 RS232**

#### **RS232: point-to-point connection to an RS232 device**

Direct connection to an RS232 end device, full duplex data transmission (default setting).

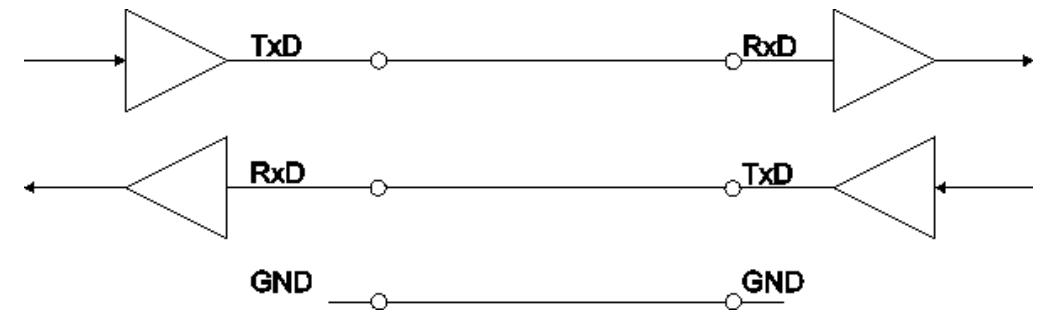

Fig. 17: Point-to-point connection to an RS232 device

#### **The following CoE objects must be set**

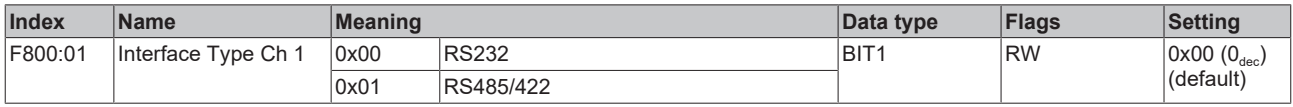

### **5.2.1.2 RS422**

### **RS422: 4-wire point-to-point connection to an RS422 device**

Direct connection to an RS422 end device, full duplex data transmission.

Data can be transmitted in full duplex in RS422 mode. Only point-to-point connections can be established.

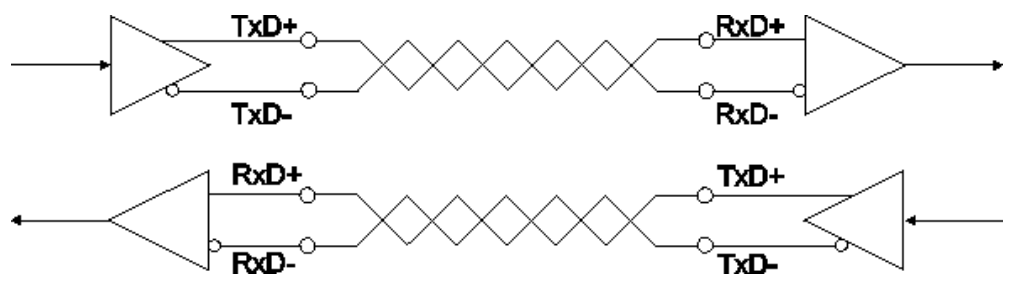

Fig. 18: 4-wire point-to-point connection to an RS422 device

#### **The following CoE objects must be set**

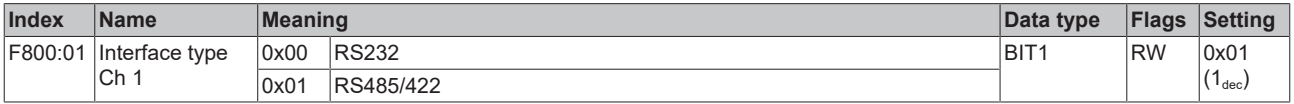

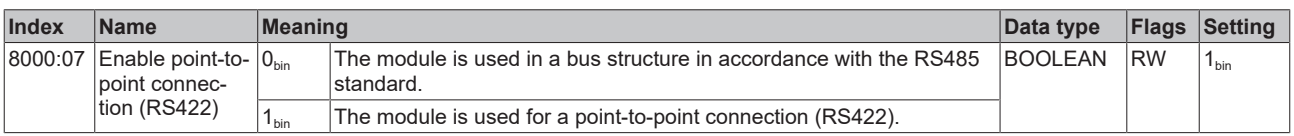

### **5.2.1.3 RS485**

You can operate the RS845 communication in two variants:

- Without diagnosis
- [With diagnosis of the transmit data \[](#page-32-0) $\triangleright$  [33\]](#page-32-0)

#### **RS485: 2-wire connection in bus structure to RS485 device(s)**

Bus structure, half duplex data transmission

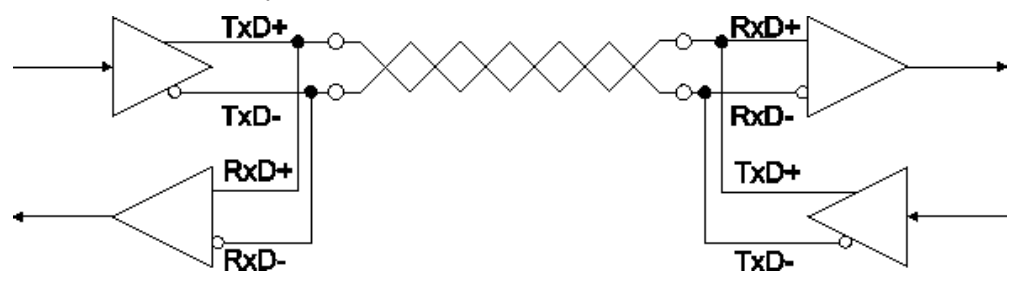

Fig. 19: 2-wire connection in bus structure to RS485 device(s)

#### **The following CoE objects must be set**

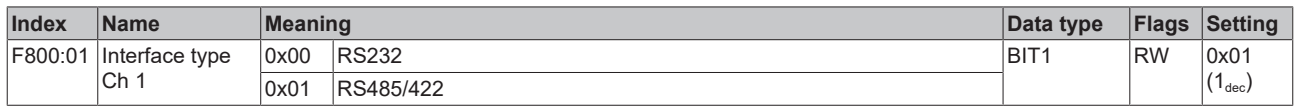

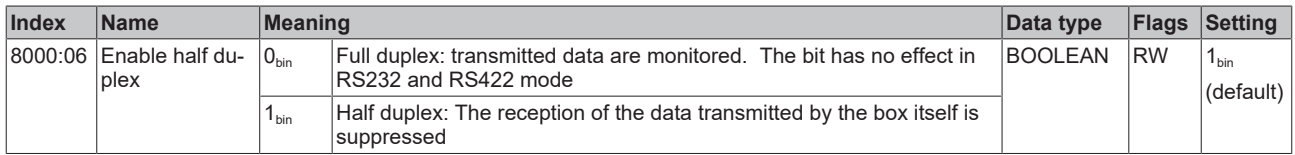

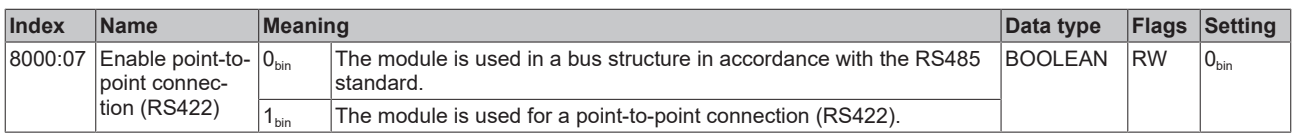

### **Deactivated receive driver**

The receive driver is deactivated during the transmission procedure. The transmitted data are not monitored!

#### <span id="page-32-0"></span>**RS485: 2-wire connection with external bridge in bus structure to RS485 device(s)**

Bus structure, half duplex data transmission with diagnosis of the transmitted data

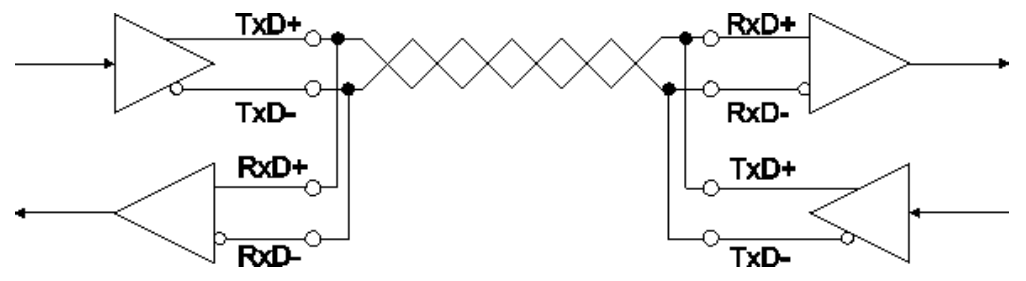

Fig. 20: 2-wire connection with external bridge in bus structure to RS485 device(s)

#### **The following CoE objects must be set**

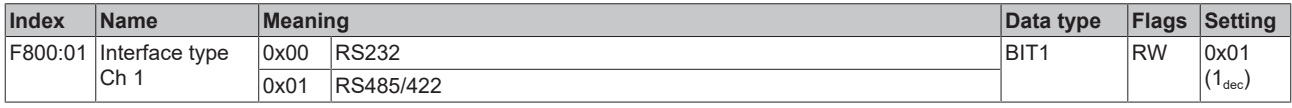

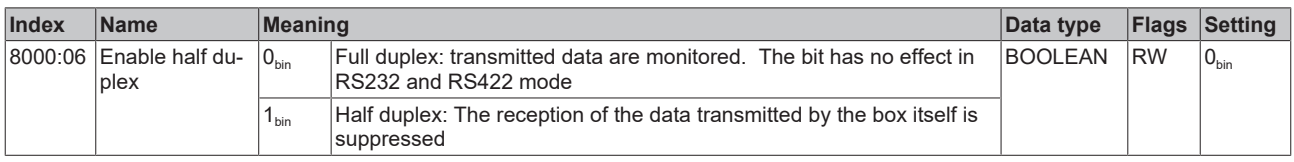

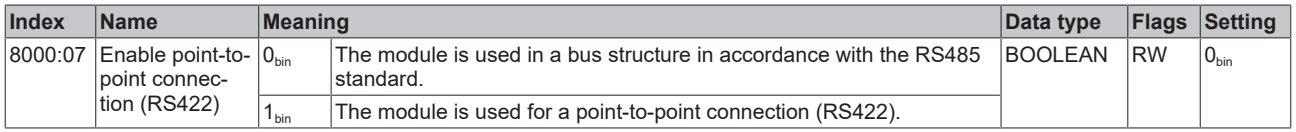

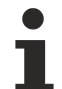

### **Activated receive driver (from firmware version 03)**

The receive driver remains activated during the transmission procedure. The transmitted data are monitored! A conditional diagnosis of the line is thus possible. If there is a discrepancy between the transmitted data and the monitored data, it may be assumed that a further receiver also cannot receive these data flawlessly. In this case, check the bus line!

## <span id="page-33-0"></span>**5.2.2 Setting the interface parameters**

The parameterization of the module can be set in the CoE (CAN over EtherCAT) list.

#### **Parameterization via the CoE list (CAN over EtherCAT)**

Please note the following general CoE notes when using/manipulating the CoE parameters: - Keep a startup list if components have to be replaced - Differentiation between online/offline dictionary, existence of current XML description - Use "CoE reload" for resetting changes

The following CoE settings are possible from object 0x8000 and are shown below in their default settings:

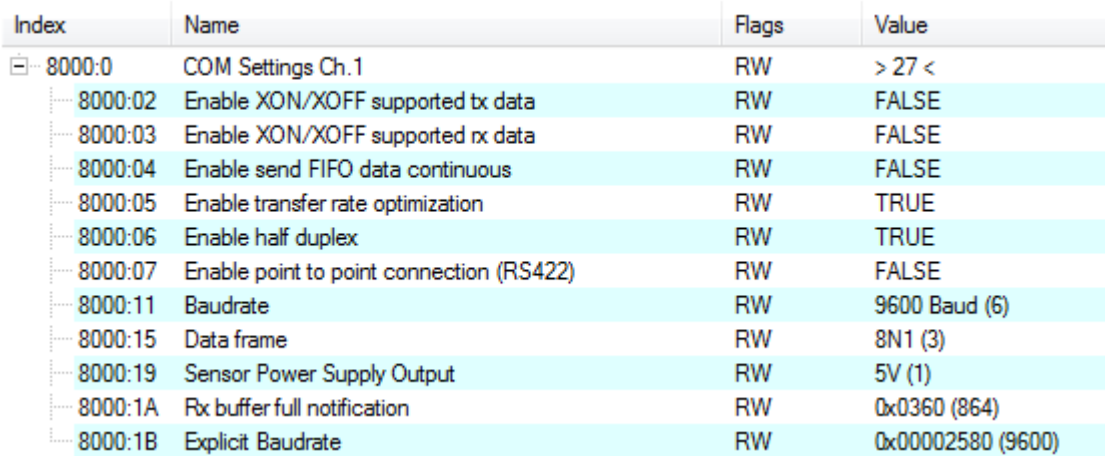

Fig. 21: CoE settings on object 0x8000 (default)

#### **Continuous transmission of data**

A continuous data stream is indispensable for many applications. For this purpose, the Beckhoff modules feature the "Enable send FIFO data continuous" setting in the Settings object. The internal transmit buffer of the box can be filled first by setting this switch. After that the entire contents of the buffer can be transmitted without interruption. To this end, data will be sent from the controller to the box as in a normal transmission. The data from the buffer is only sent with a rising edge of the "Send continuous" bit. If the data has been transferred, the box informs the controller by setting the "Init accepted" bit. "Init accepted" is cleared with "SendContinuous".

#### **Optimization of transfer rates**

In normal operating mode the data received will be adopted immediately into the process image. In order to enable a contiguous data stream, the "Enable transfer rate optimization" option in the Settings object is activated by default. Due to this switch, the data will first be stored intermediately in the receive buffer (864 bytes).

The data will only be copied into the process image if no further character is received for 16 bit times or if the buffer is full.

## <span id="page-34-0"></span>**5.2.3 Communication by PLC program**

#### **Initialization**

Initialization is performed prior to the first transmission/reception. The module is thereby parameterized with the data from the corresponding Settings object.

Procedure:

- 1. Set "Init request" to 1
	- $\Rightarrow$  The module confirms successful initialization by setting "Init accepted".
- 2. Reset "Init request"
	- $\Rightarrow$  The module sets "Init accepted" to 0.
- $\Rightarrow$  The module is ready for data exchange.

#### **Sending data**

- 1. Write the data to be sent in the output variables  $Data Out [n] [P 13].$  $Data Out [n] [P 13].$  $Data Out [n] [P 13].$  $Data Out [n] [P 13].$
- 2. Set the *Output Length* parameter in the Control word to the number of bytes to be transmitted.
- 3. Toggle the *Transmit Request* bit in the Control word.
- $\Rightarrow$  The module acknowledges the data transmission in the Status word via the *Transmit Accepted* parameter.

#### **Receiving data**

If the module in the Status word toggles the *Receive Request* bit, there are new receive data in the process data.

- 1. Read the *Input Length* parameter from the Status word. It contains the number of bytes to be received.
	- $\Rightarrow$  The data are located in the input variable Data In [n]. The first-received data is located in Data In 0.
- 2. After reading the data, acknowledge this by toggling the *Receive Accepted* bit in the Control word. Only after that does the module transfer new data from the receive buffer to the process data.

#### **Prioritization**

Since received data normally cannot be repeated by the transmitter, they have a higher priority in the module than data to be transmitted.

Furthermore, the priority decreases as the channel number increases. Hence, the reception of data on channel 1 has the highest priority.

### **5.2.3.1 Samples**

#### **Data transmission from the controller to the module (send 2 characters)**

- 1. Set "Output length" to 2
- 2. Fill "Data Out 0" and "Data Out 1" with user data
- 3. Change the state of "Transmit request"
	- $\Rightarrow$  The module acknowledges receipt by changing the state of the "Transmit accepted" bit.

#### **Data transmission from the module to the controller (receive characters)**

- 1. The module indicates that there is new data in the process image by changing the state of the "Receive request" bit.
- 2. The number of bytes received is written in "Input length"
- 3. The controller acknowledges acceptance of the bytes by changing the state of "Receive request".

## <span id="page-36-0"></span>**5.2.4 Communication via a virtual COM port**

[Application Note DK9322-0411-0041](https://download.beckhoff.com/download/document/Application_Notes/DK9322-0411-0041.pdf) describes the communication via a virtual COM port, taking the EP6002-0002 as an example.

# <span id="page-37-1"></span><span id="page-37-0"></span>**5.3 Digital inputs/outputs**

## **5.3.1 Activating process data**

In order to be able to use the digital inputs/outputs, you have to activate the input and output variables in the process image:

- $\checkmark$  Requirement: An EPP6001-0002 has been added in the Solution Explorer under the "I/O" entry.
- 1. Double-click on the EP6001-0002 IO module.
- 2. Click on the **Process Data** tab.
- 3. Click on the "Outputs" entry in the **Sync Manager** field.
- 4. Activate the **PDO Assignment (0x1C12)** checkbox next to the entry "0x1608".
- $\Rightarrow$  The process data object "DIG Outputs", appears in the process data.
- 5. Click on the "Inputs" entry in the **Sync Manager** field.
- 6. Activate the **PDO Assignment (0x1C13)** checkbox next to the entry "0x1A08".
	- $\Rightarrow$  The process data object "DIG Inputs", appears in the process data.
- $\Rightarrow$  Result: The process data objects for the digital inputs/outputs are activated:

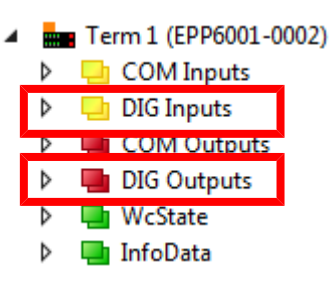

## <span id="page-37-2"></span>**5.3.2 Assignment of connector pins to process data**

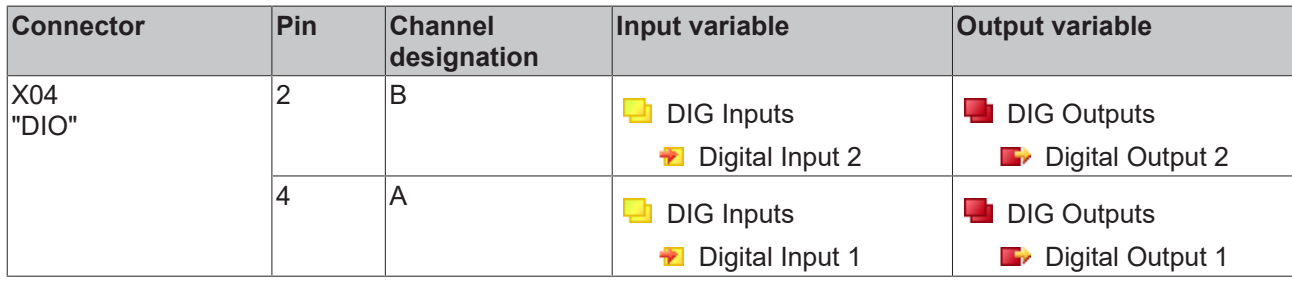

# <span id="page-38-1"></span><span id="page-38-0"></span>**5.4 CoE objects**

## **5.4.1 Directory**

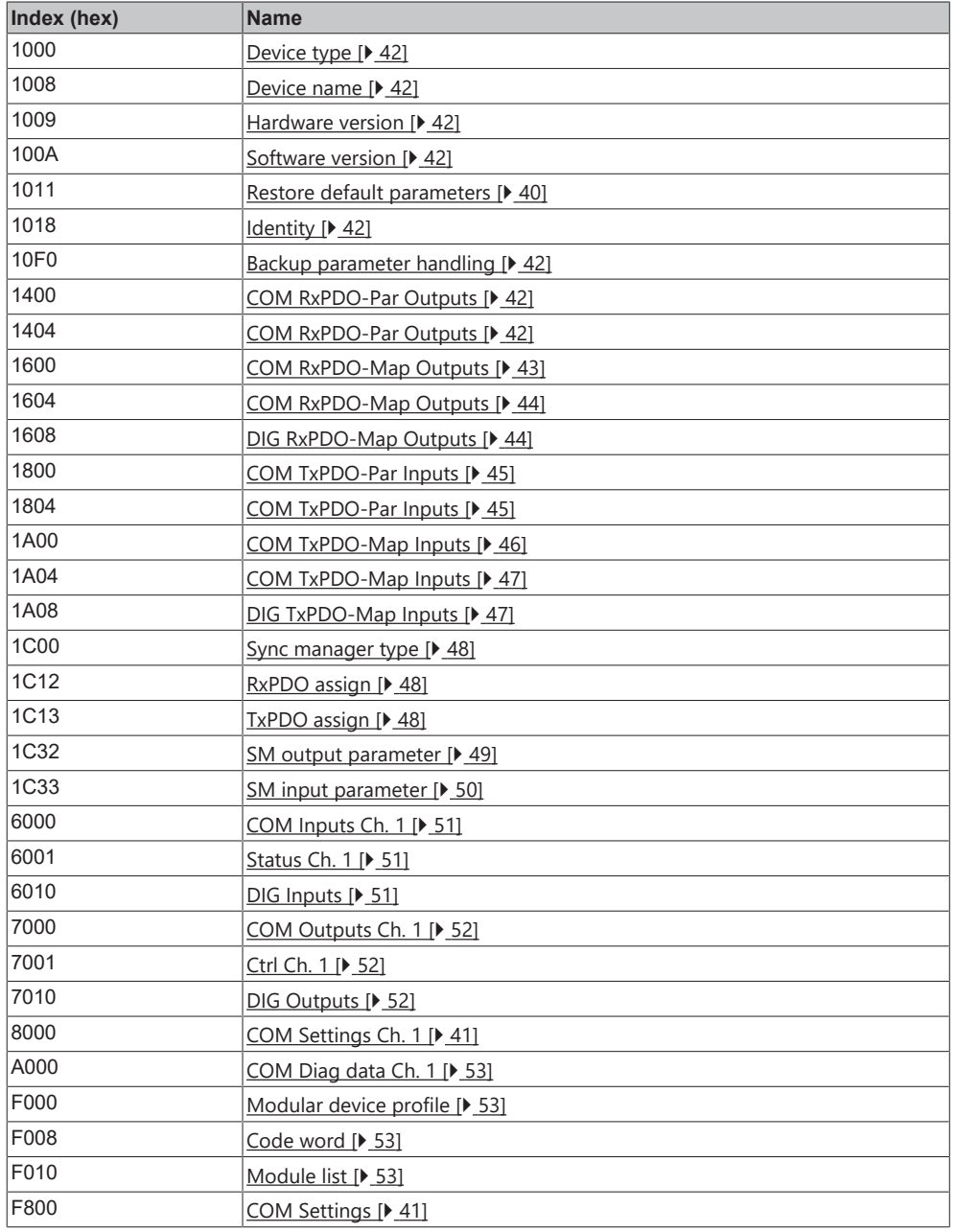

## <span id="page-39-0"></span>**5.4.2 Object description and parameterization**

#### **EtherCAT XML Device Description**

The display matches that of the CoE objects from the EtherCAT [XML](https://download.beckhoff.com/download/configuration-files/io/ethercat/xml-device-description/Beckhoff_EtherCAT_XML.zip) Device Description. We recommend downloading the latest XML file from the download area of the [Beckhoff website](https://download.beckhoff.com/download/configuration-files/io/ethercat/xml-device-description/Beckhoff_EtherCAT_XML.zip) and installing it according to installation instructions.

#### **Parameterization via the CoE list (CAN over EtherCAT)**

The EtherCAT device is parameterized via the CoE-Online tab (double-click on the respective object) or via the Process Data tab (allocation of PDOs). Please note the following general CoE notes when using/manipulating the CoE parameters:

- Keep a startup list if components have to be replaced
- Differentiation between online/offline dictionary, existence of current XML description
- use "CoE reload" for resetting changes

#### **Introduction**

The CoE overview contains objects for different intended applications:

- [Objects required for parameterization \[](#page-39-2)> [40\]](#page-39-2) during commissioning
- [Objects required for the selection of the interface type \[](#page-40-1) $\blacktriangleright$  [41\]](#page-40-1)
- Objects intended for regular operation, e.g. through ADS access
- [Objects for indicating internal settings \[](#page-40-2) $\blacktriangleright$  [41\]](#page-40-2) (may be fixed)
- Further [profile-specific objects \[](#page-49-1) $\blacktriangleright$  [50\]](#page-49-1) indicating inputs, outputs and status information

The following section first describes the objects required for normal operation, followed by a complete overview of missing objects.

#### <span id="page-39-2"></span><span id="page-39-1"></span>**Objects to be parameterized during commissioning**

#### **Index 1011 Restore default parameters**

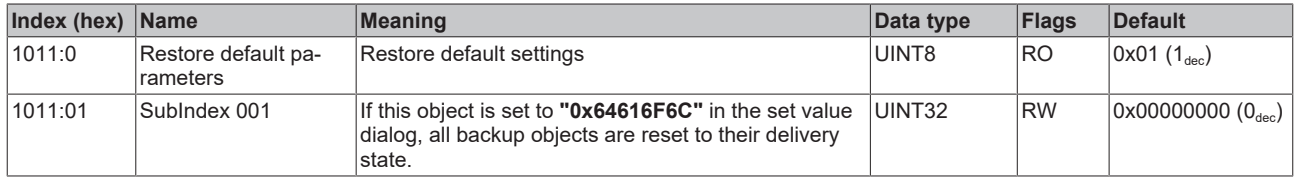

### <span id="page-40-0"></span>**Index 8000 COM Settings Ch.1**

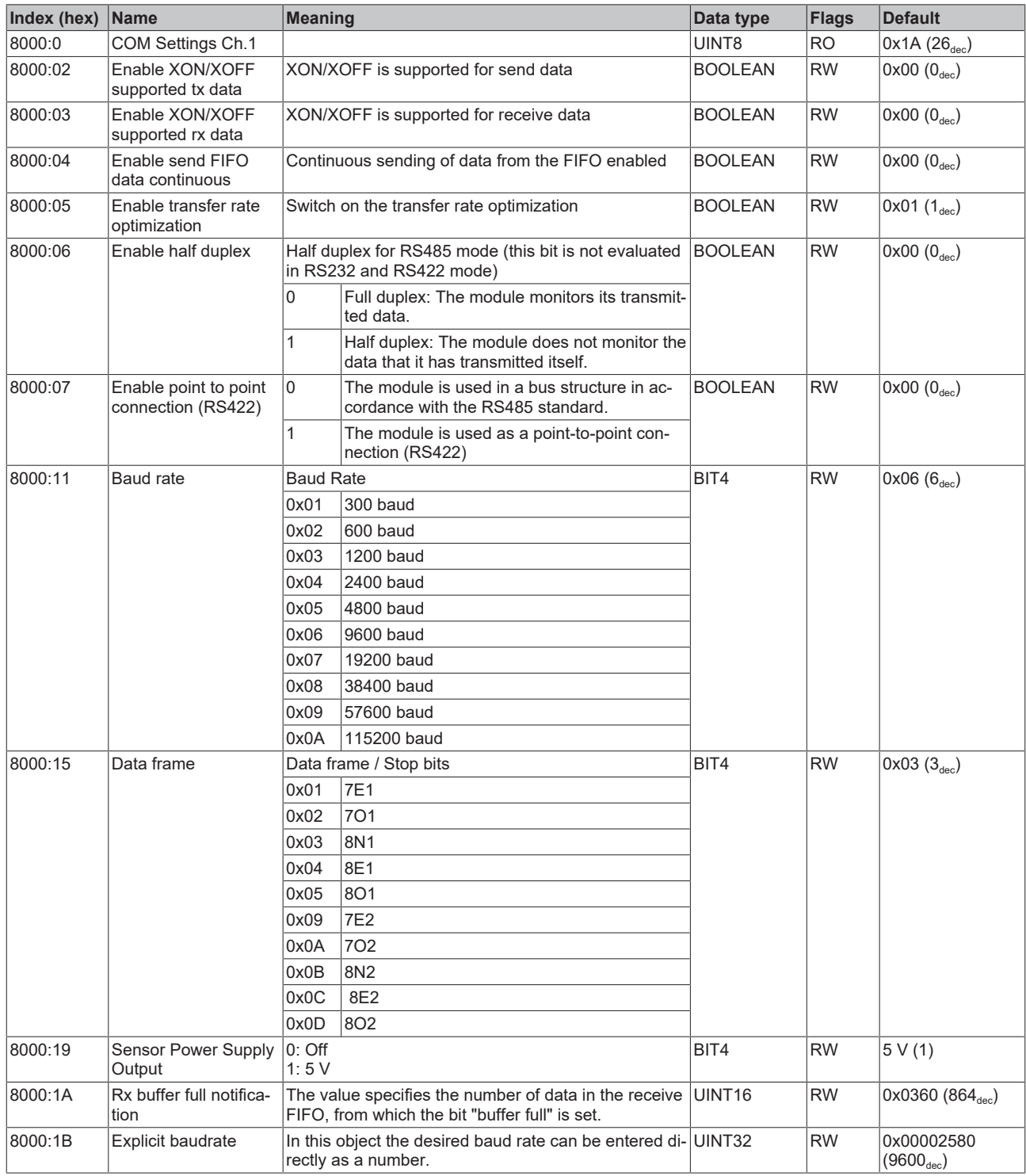

#### <span id="page-40-1"></span>**Index F800 COM Settings**

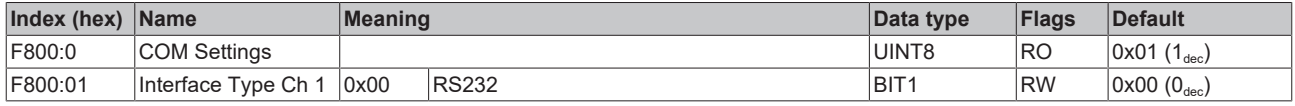

### <span id="page-40-2"></span>**Additional objects**

#### **Standard objects (0x1000-0x1FFF)**

The standard objects have the same meaning for all EtherCAT slaves.

### <span id="page-41-0"></span>**Index 1000 Device type**

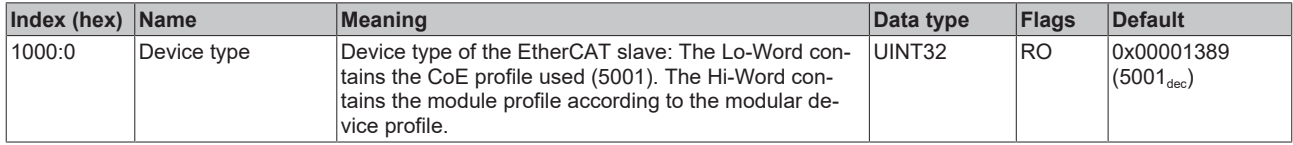

#### <span id="page-41-1"></span>**Index 1008 Device name**

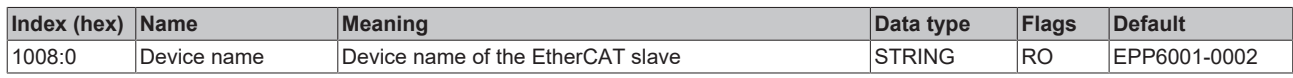

### <span id="page-41-2"></span>**Index 1009 Hardware version**

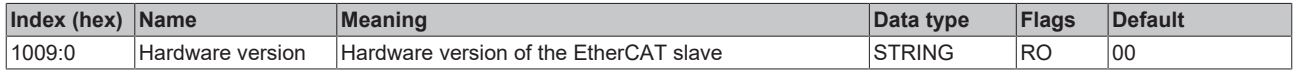

#### <span id="page-41-3"></span>**Index 100A Software Version**

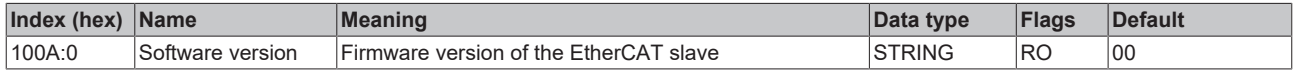

#### <span id="page-41-4"></span>**Index 1018 Identity**

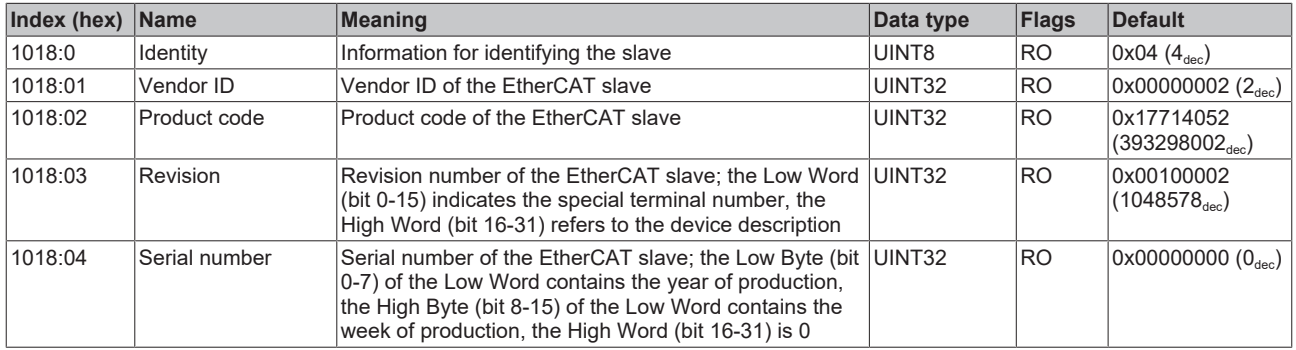

### <span id="page-41-5"></span>**Index 10F0 Backup parameter handling**

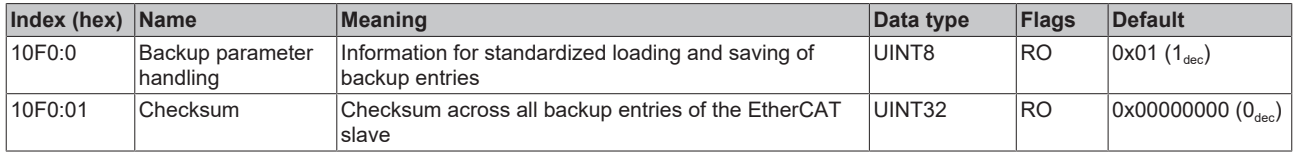

#### <span id="page-41-6"></span>**Index 1400 COM RxPDO-Par Outputs**

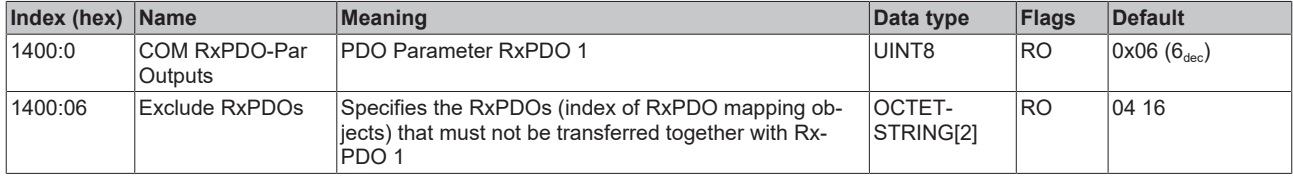

#### <span id="page-41-7"></span>**Index 1404 COM RxPDO-Par Outputs**

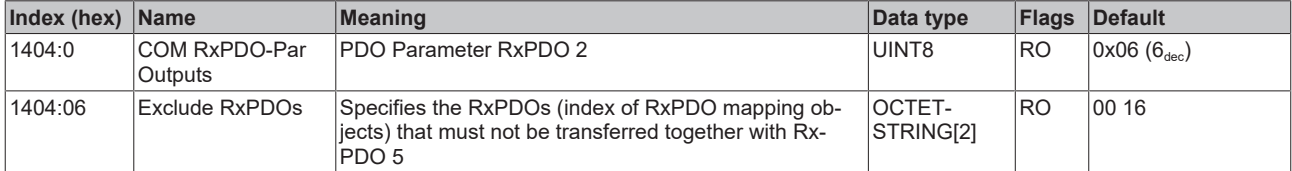

### <span id="page-42-0"></span>**Index 1600 COM RxPDO-Map Outputs**

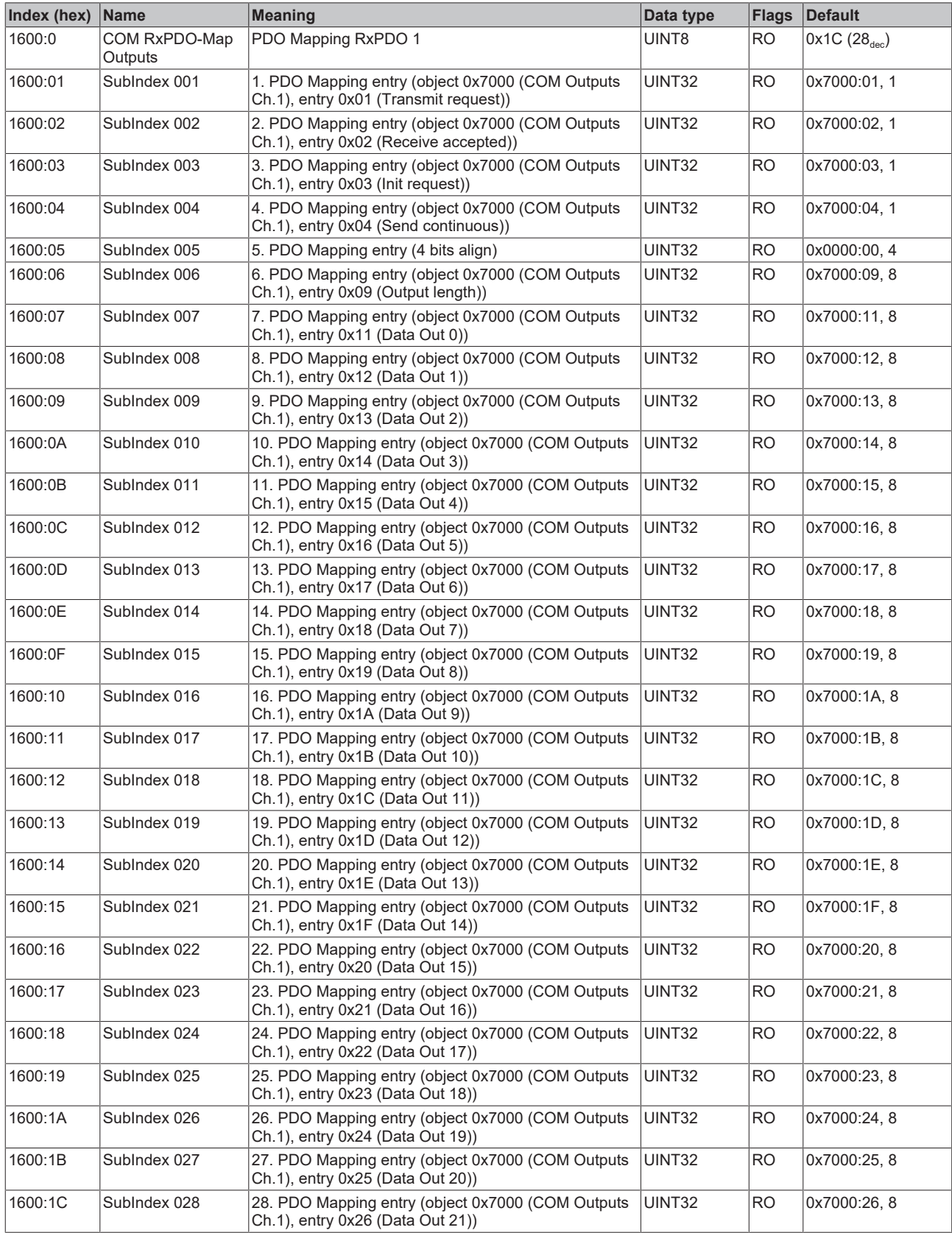

### <span id="page-43-0"></span>**Index 1604 COM RxPDO-Map Outputs**

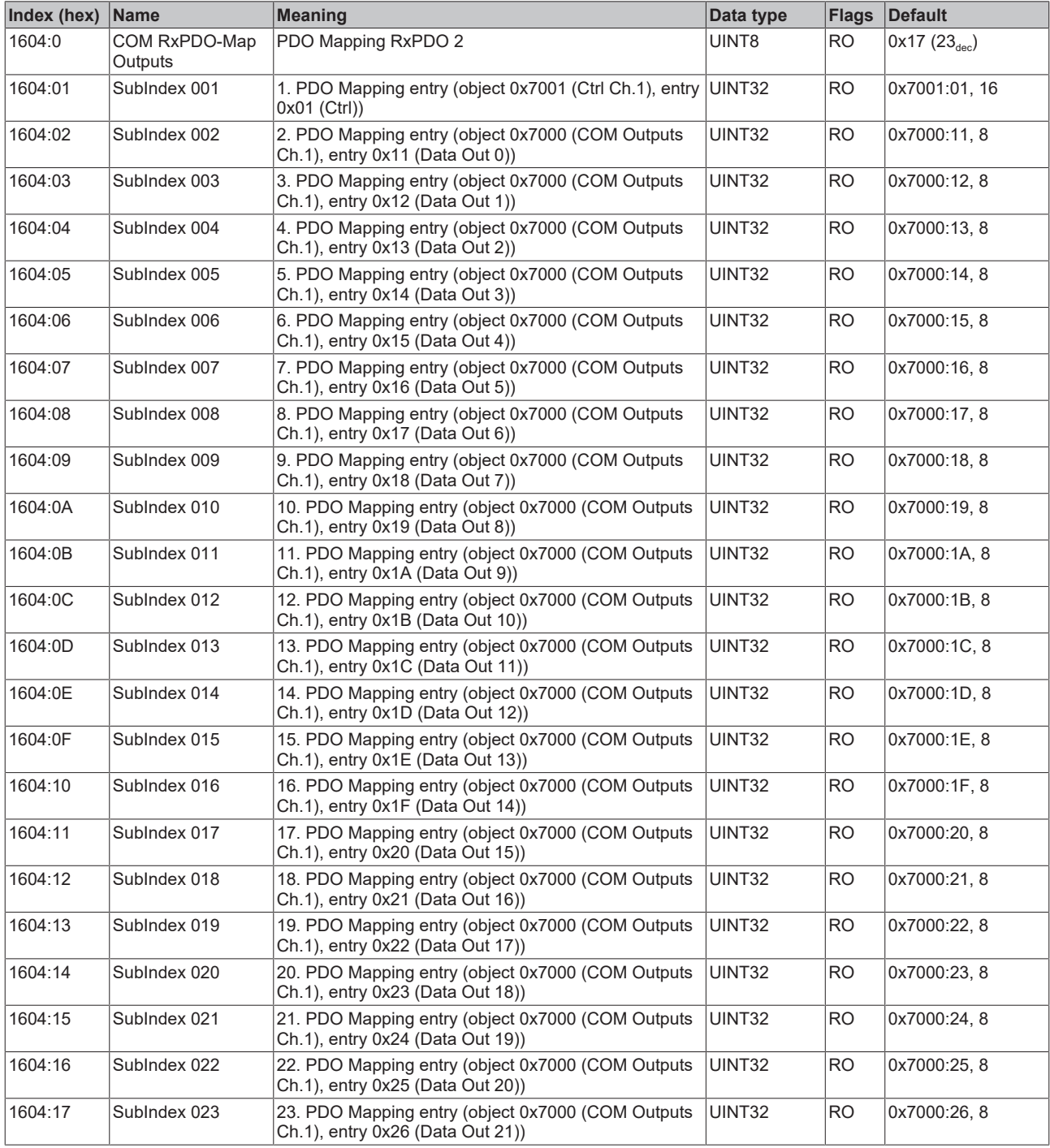

### <span id="page-43-1"></span>**Index 1608 DIG RxPDO-Map Outputs**

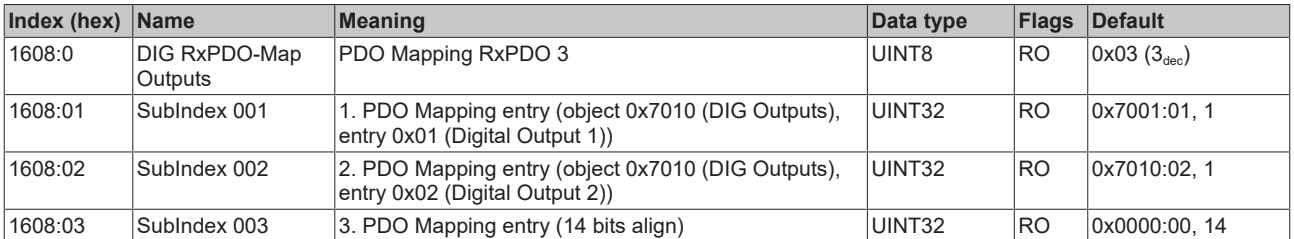

### <span id="page-44-0"></span>**Index 1800 COM TxPDO-Par Inputs**

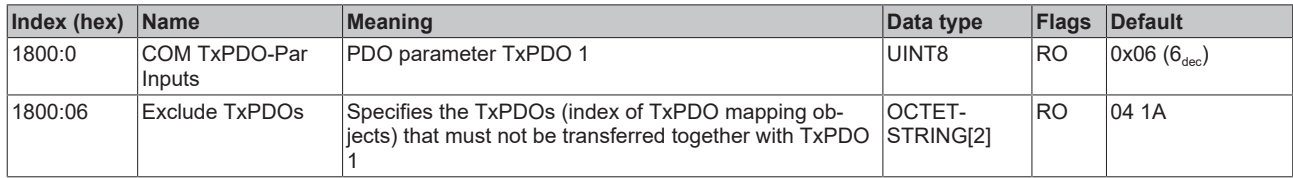

#### <span id="page-44-1"></span>**Index 1804 COM TxPDO-Par Inputs**

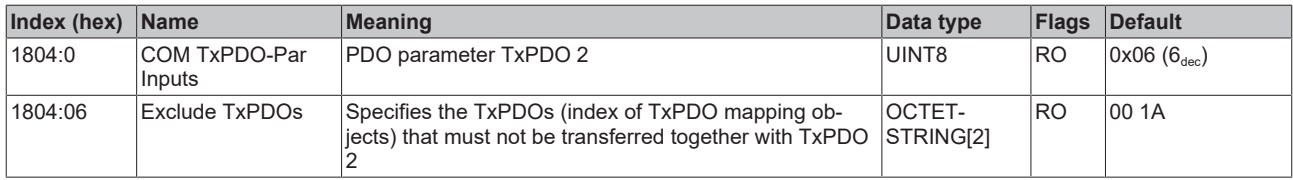

### <span id="page-45-0"></span>**Index 1A00 COM TxPDO-Map Inputs**

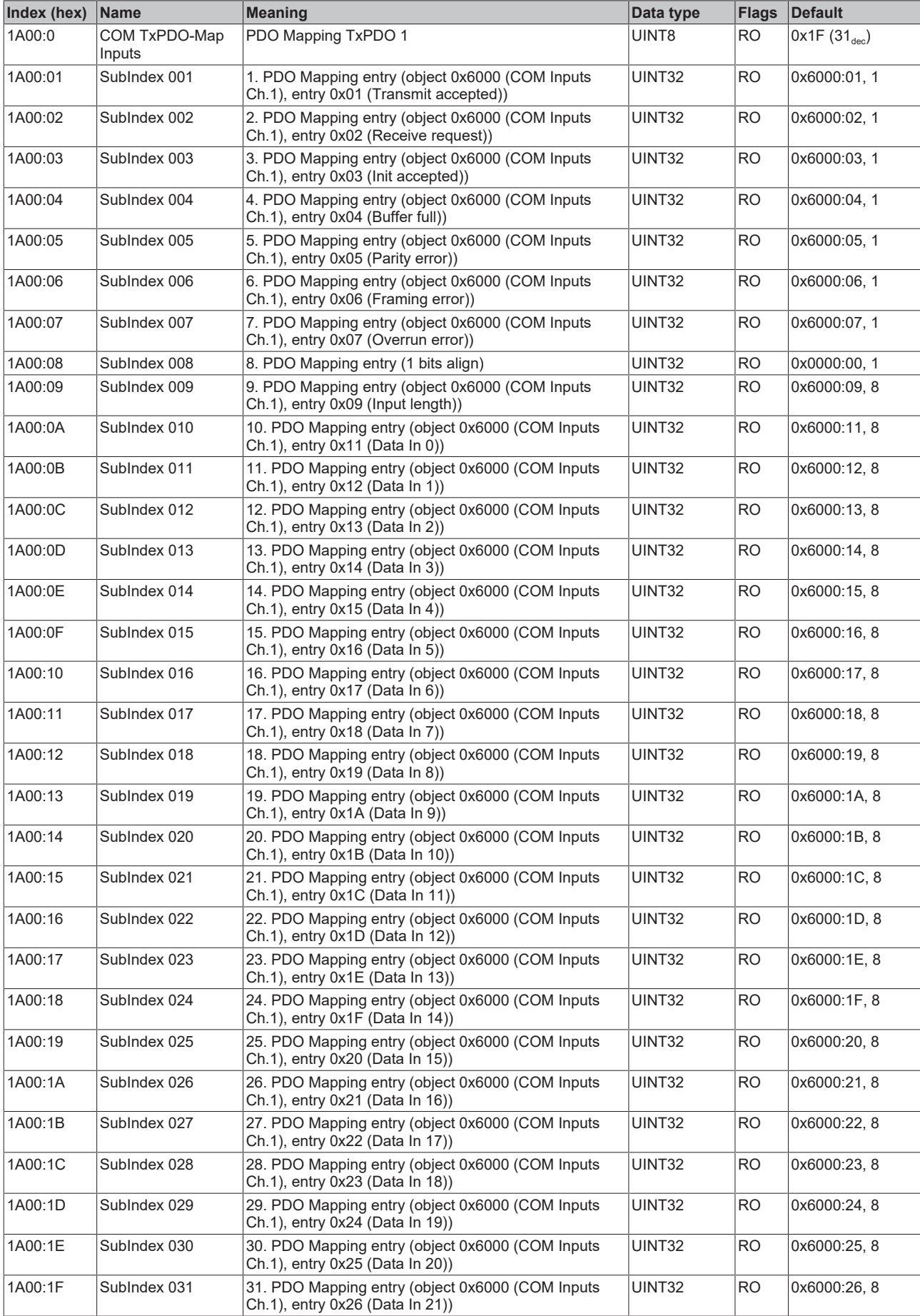

### <span id="page-46-0"></span>**Index 1A04 COM TxPDO-Map Inputs**

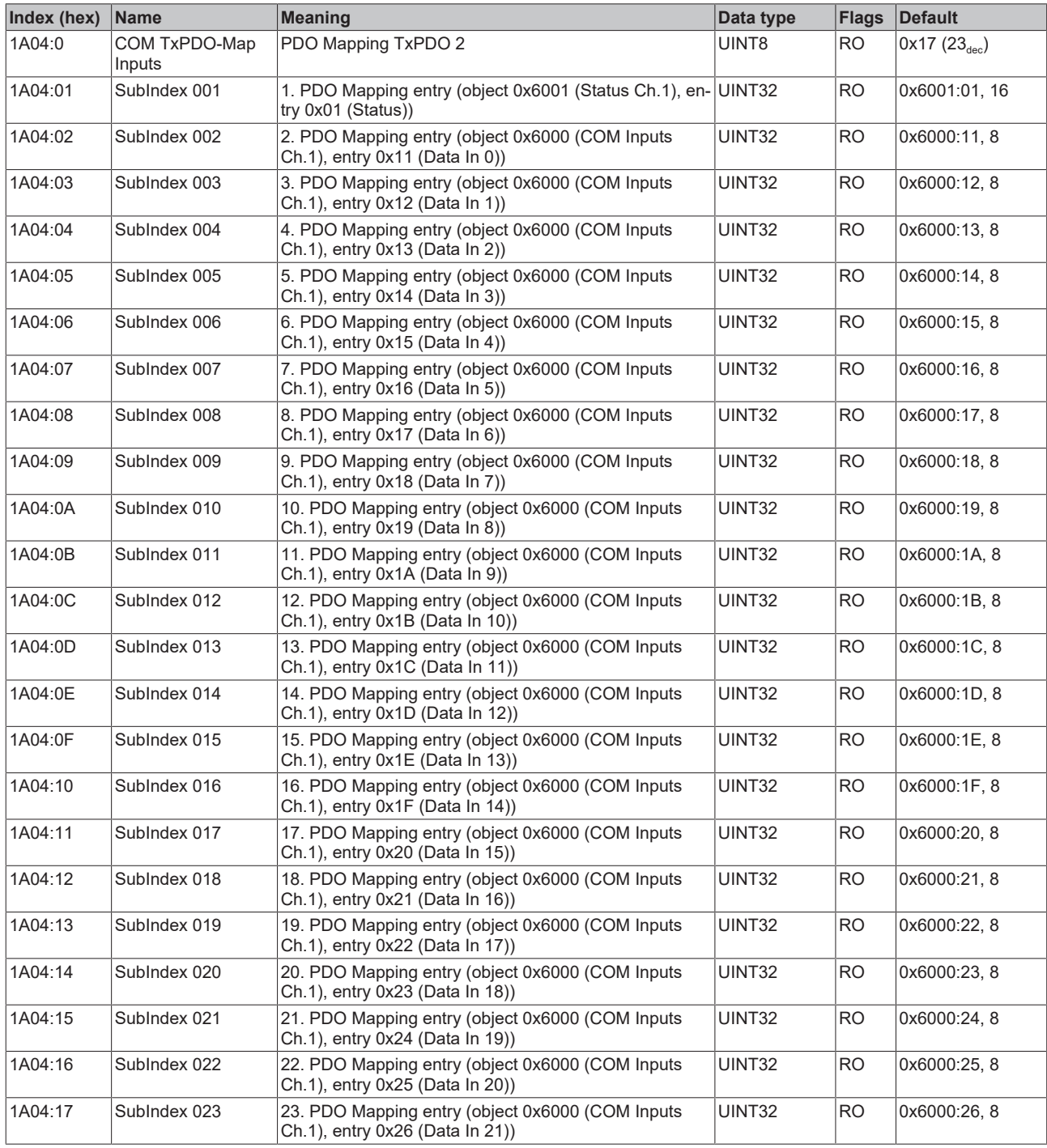

### <span id="page-46-1"></span>**Index 1A08 DIG TxPDO-Map Inputs**

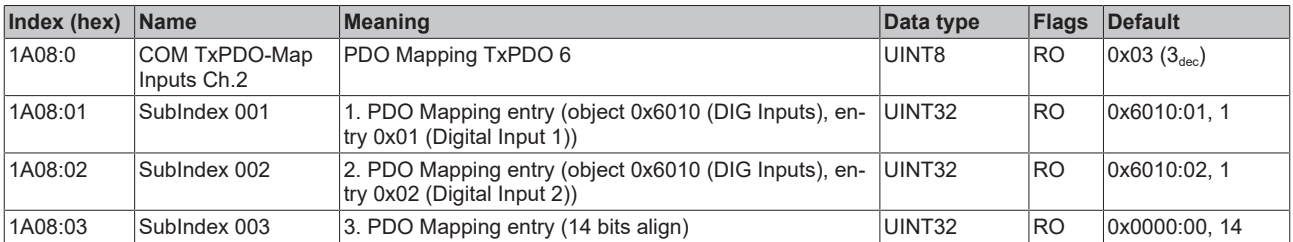

### <span id="page-47-0"></span>**Index 1C00 Sync manager type**

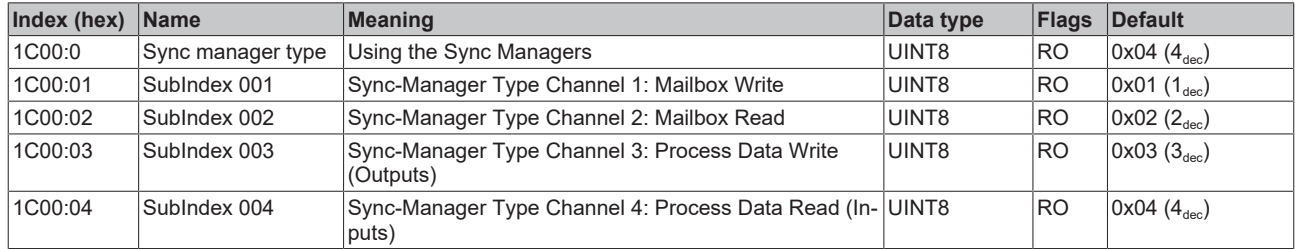

### <span id="page-47-1"></span>**Index 1C12 RxPDO assign**

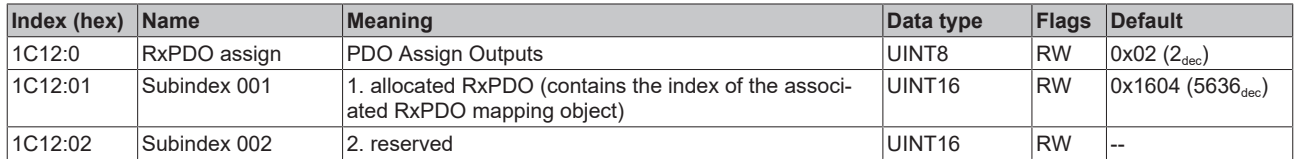

### <span id="page-47-2"></span>**Index 1C13 TxPDO assign**

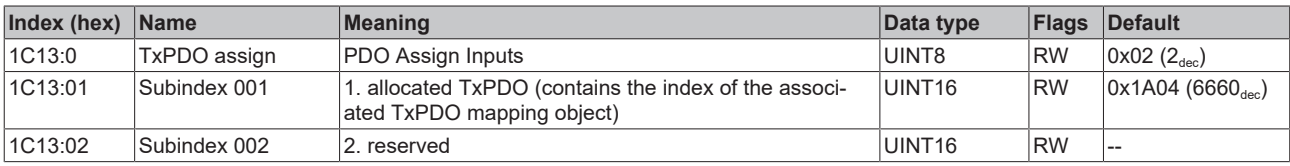

### <span id="page-48-0"></span>**Index 1C32 SM output parameter**

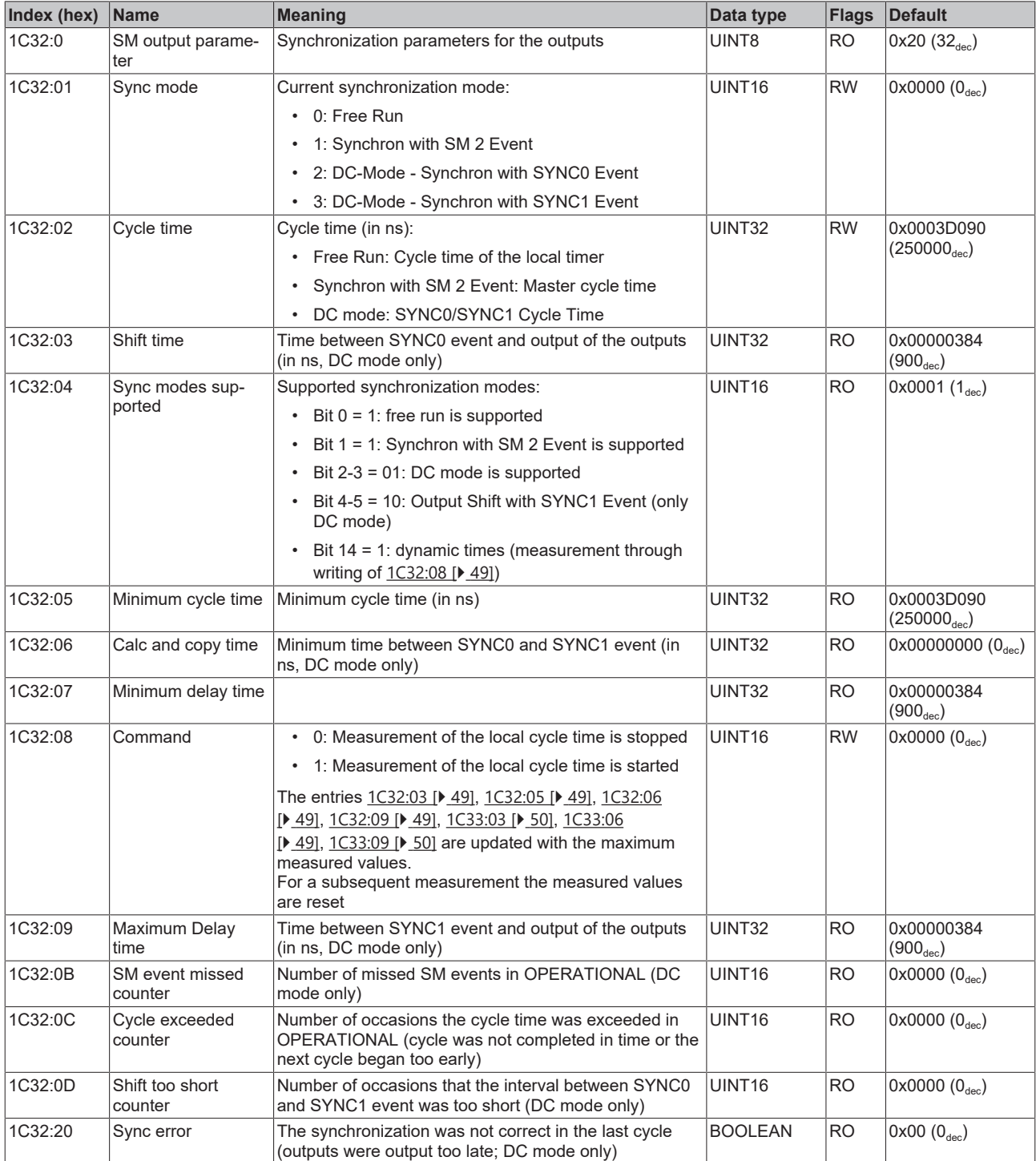

### <span id="page-49-0"></span>**Index 1C33 SM input parameter**

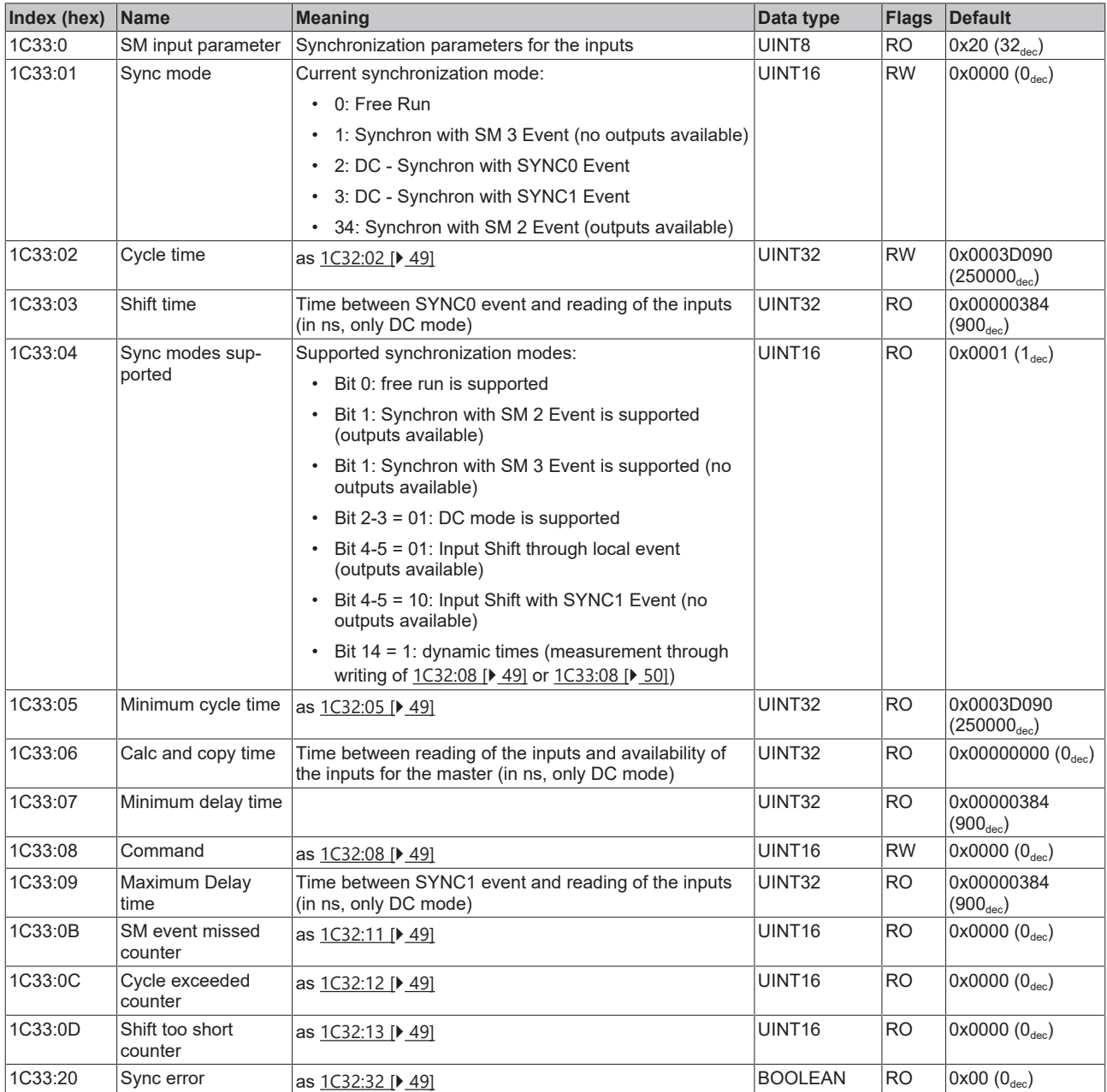

### <span id="page-49-1"></span>**Profile-specific objects (0x6000-0xFFFF)**

The profile-specific objects have the same meaning for all EtherCAT slaves that support the profile 5001.

### <span id="page-50-0"></span>**Index 6000 COM Inputs Ch.1**

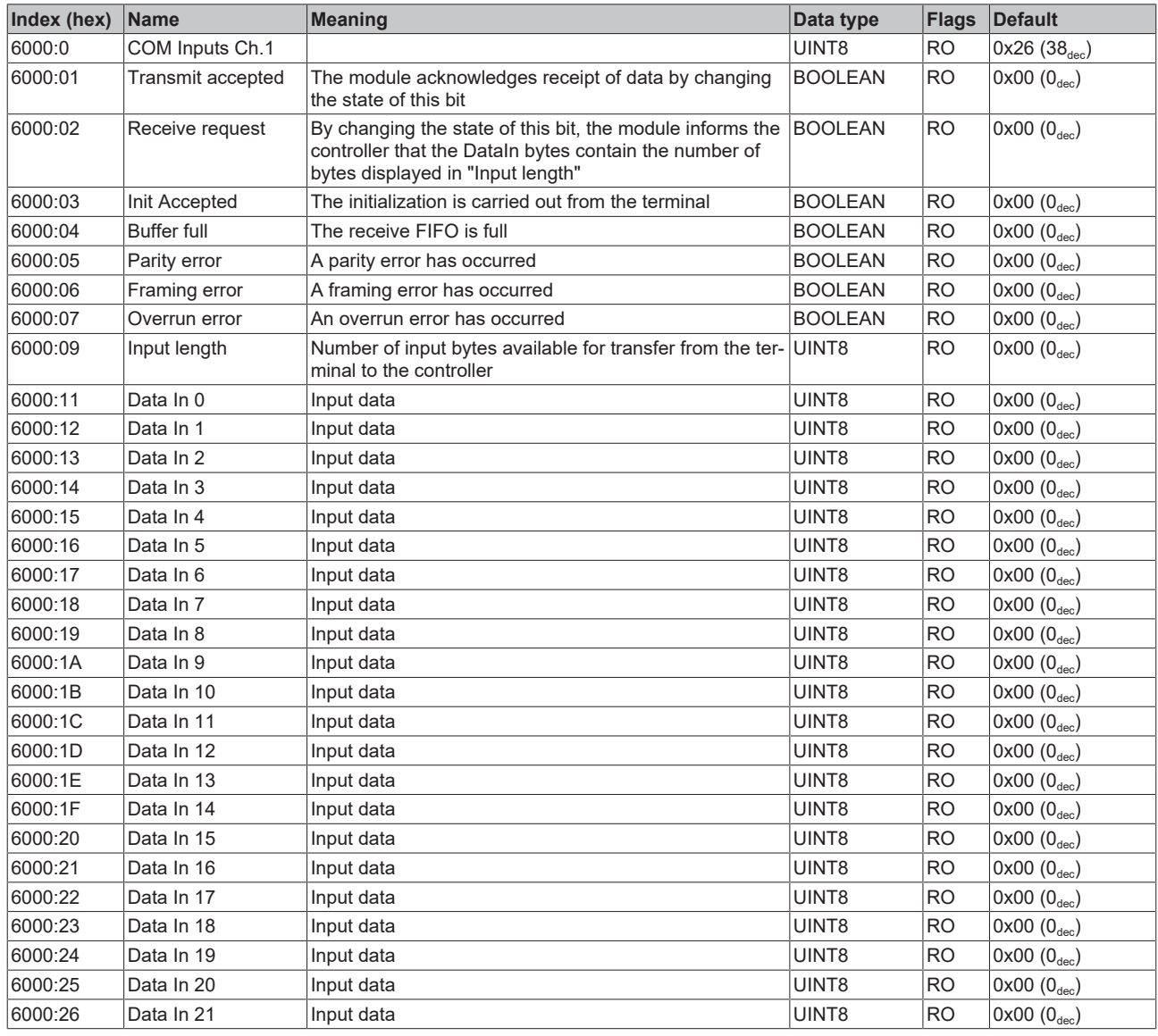

### <span id="page-50-1"></span>**Index 6001 Status Ch.1**

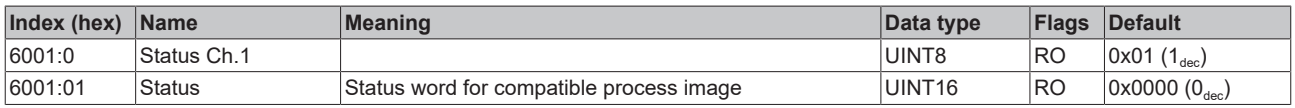

### <span id="page-50-2"></span>**Index 6010 DIG Inputs**

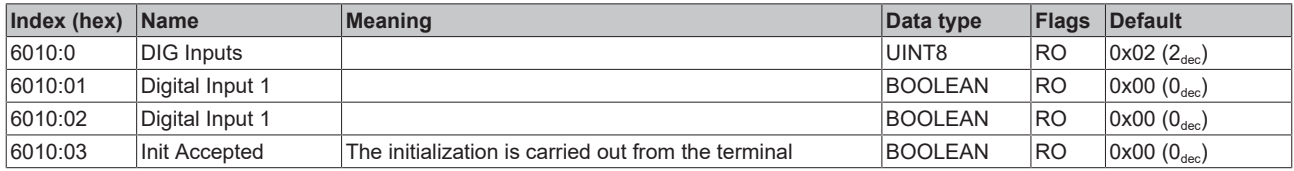

### <span id="page-51-0"></span>**Index 7000 COM Outputs Ch.1**

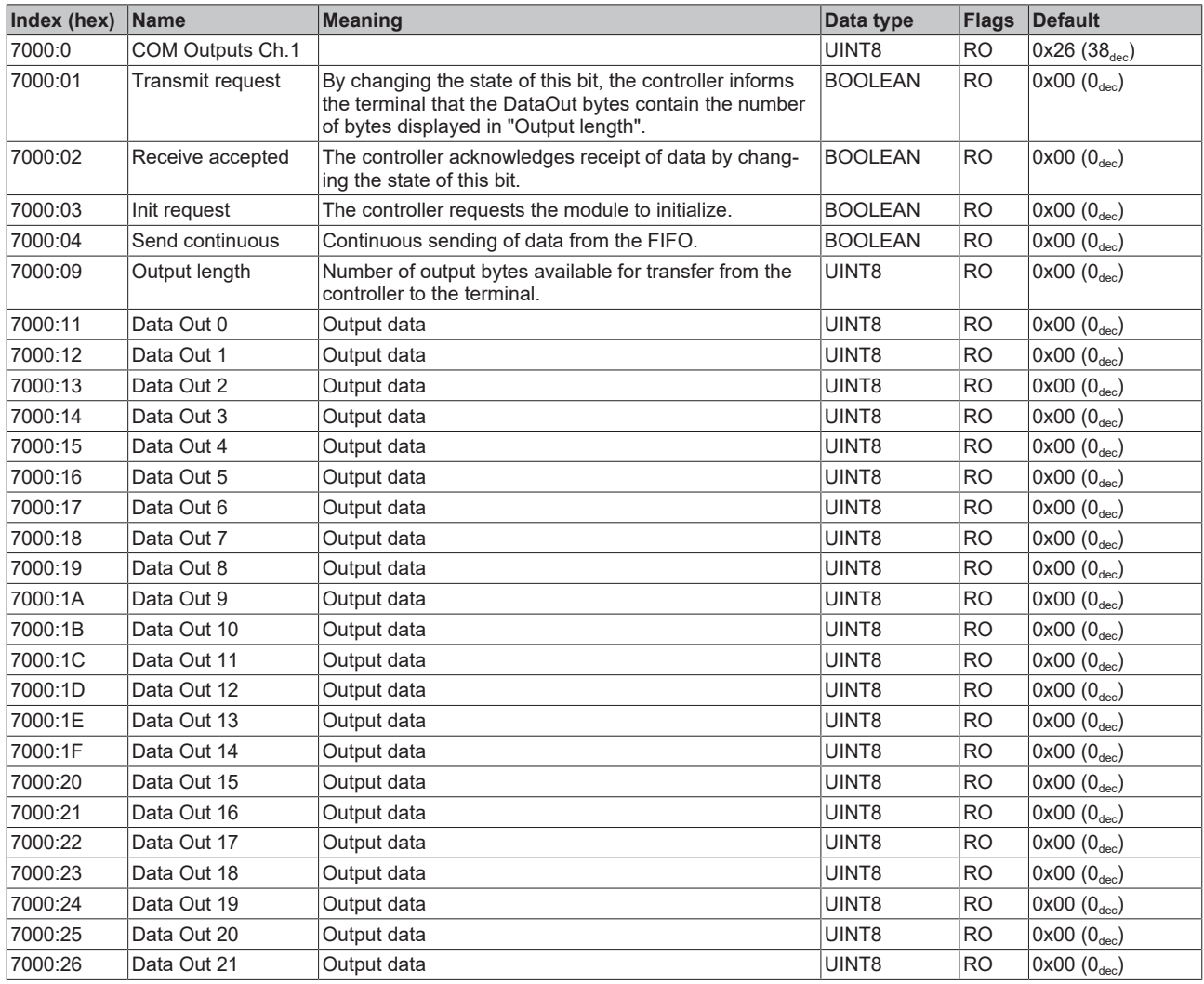

### <span id="page-51-1"></span>**Index 7001 Ctrl Ch.1**

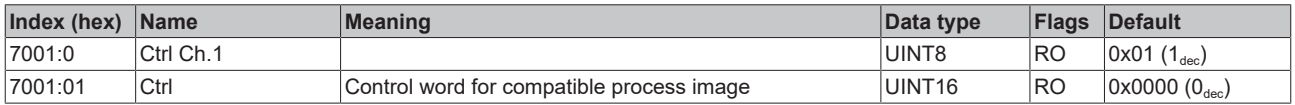

### <span id="page-51-2"></span>**Index 7010 DIG Outputs**

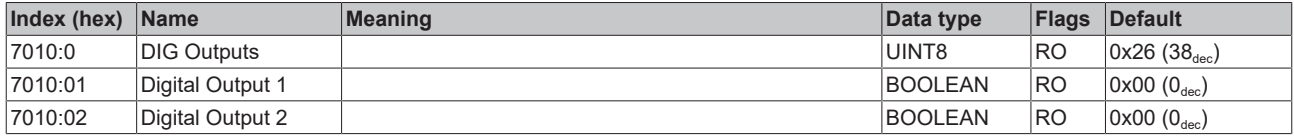

### <span id="page-52-0"></span>**Index A000 COM Diag data Ch.1**

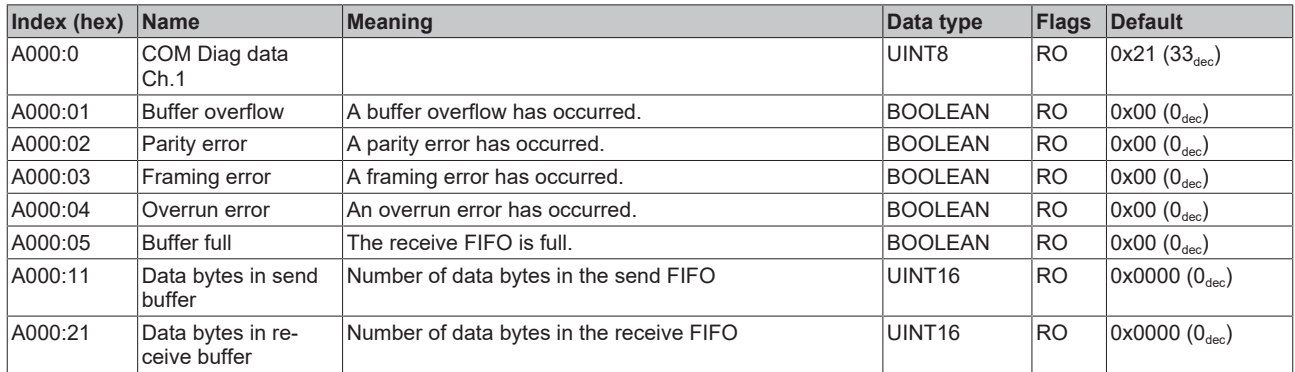

#### <span id="page-52-1"></span>**Index F000 Modular device profile**

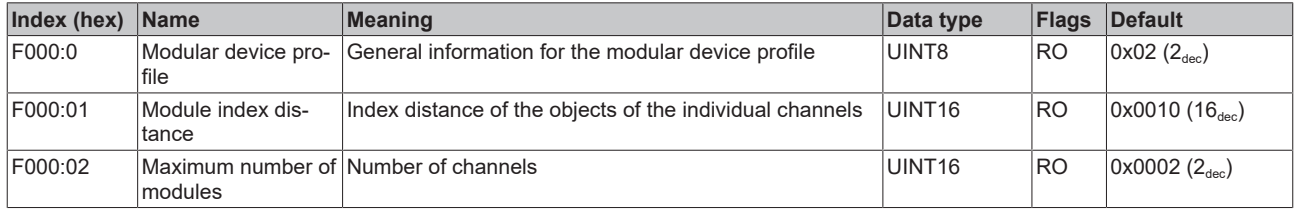

#### <span id="page-52-2"></span>**Index F008 Code word**

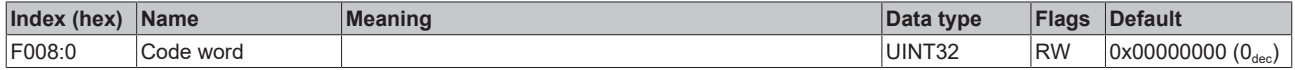

#### <span id="page-52-3"></span>**Index F010 Module list**

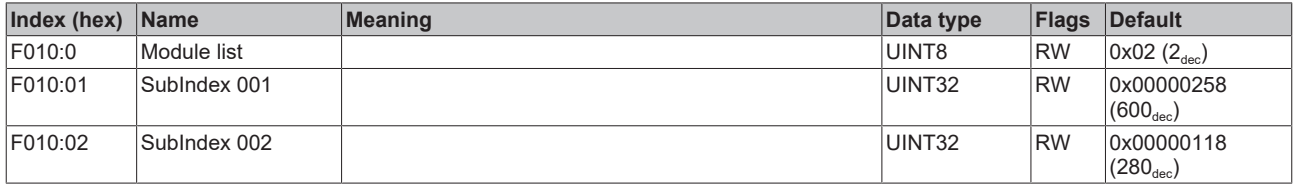

## <span id="page-53-0"></span>**5.5 Restoring the delivery state**

To restore the delivery state for backup objects in ELxxxx terminals / EPxxxx- and EPPxxxx box modules, the CoE object *Restore default parameters, SubIndex 001* can be selected in the TwinCAT System Manager (Config mode).

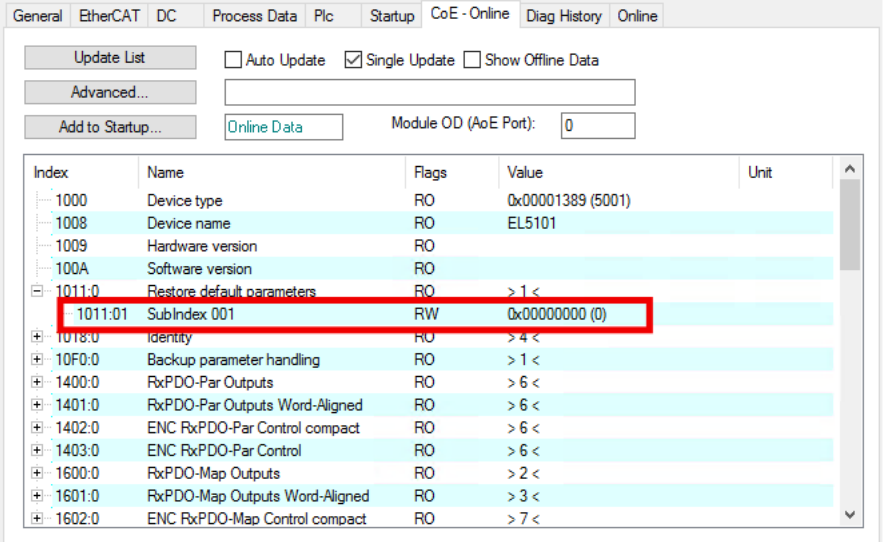

Fig. 22: Selecting the Restore default parameters PDO

Double-click on *SubIndex 001* to enter the Set Value dialog. Enter the value **1684107116** in field *Dec* or the value **0x64616F6C** in field *Hex* and confirm with OK.

All backup objects are reset to the delivery state.

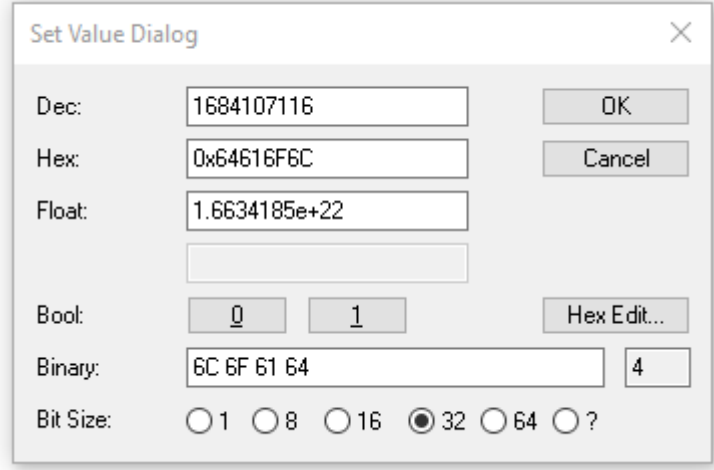

Fig. 23: Entering a restore value in the Set Value dialog

**Alternative restore value** In some older terminals / boxes the backup objects can be switched with an alternative restore value: Decimal value: 1819238756 Hexadecimal value: 0x6C6F6164 An incorrect entry for the restore value has no effect.

# <span id="page-54-0"></span>**5.6 Decommissioning**

 **WARNING**

### **Risk of electric shock!**

Bring the bus system into a safe, de-energized state before starting disassembly of the devices!

# <span id="page-55-1"></span><span id="page-55-0"></span>**6 Appendix**

## **6.1 General operating conditions**

#### **Protection degrees (IP-Code)**

The standard IEC 60529 (DIN EN 60529) defines the degrees of protection in different classes.

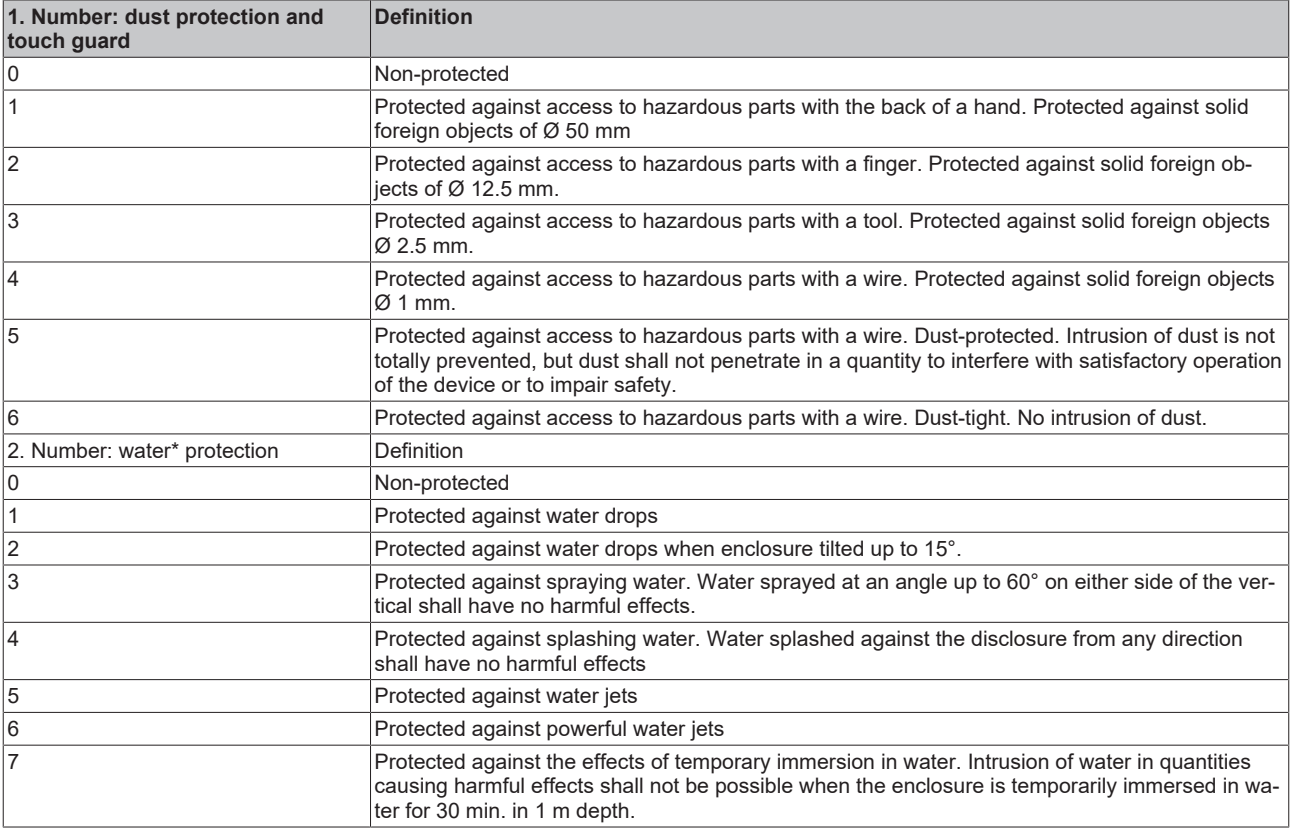

\*) These protection classes define only protection against water.

#### **Chemical Resistance**

The Resistance relates to the Housing of the IP67 modules and the used metal parts. In the table below you will find some typical resistance.

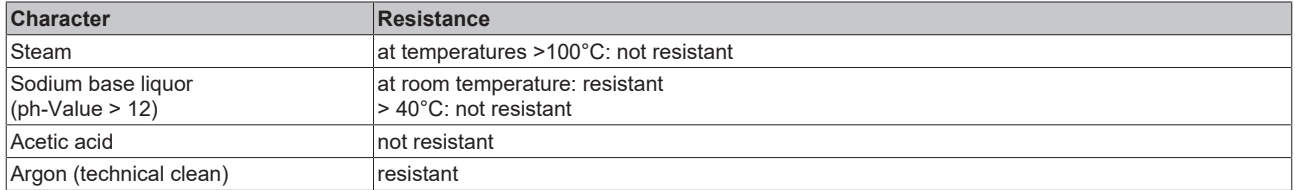

#### **Key**

- resistant: Lifetime several months
- non inherently resistant: Lifetime several weeks
- not resistant: Lifetime several hours resp. early decomposition

## <span id="page-56-0"></span>**6.2 Accessories**

### **Mounting**

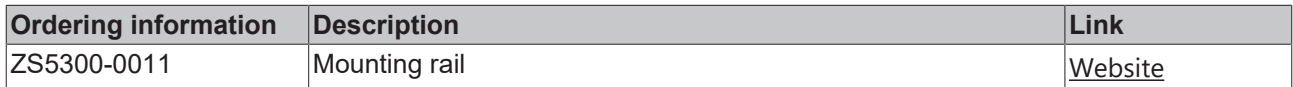

#### **Cables**

A complete overview of pre-assembled cables for fieldbus components can be found [here](https://www.beckhoff.com/en-us/products/i-o/accessories/pre-assembled-cables/).

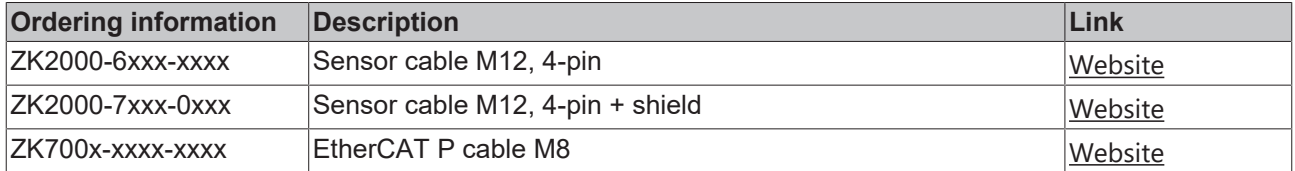

#### **Labeling material, protective caps**

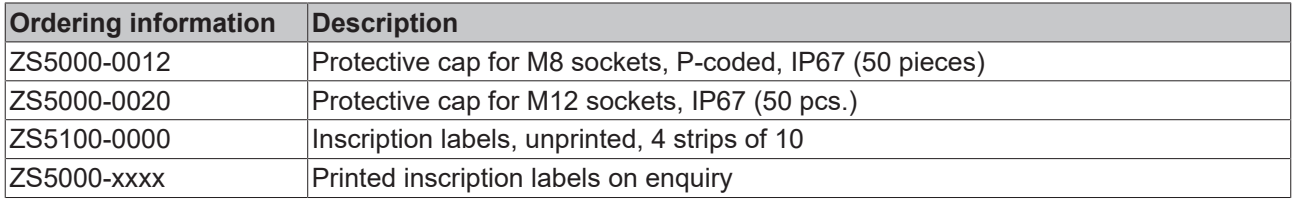

#### **Tools**

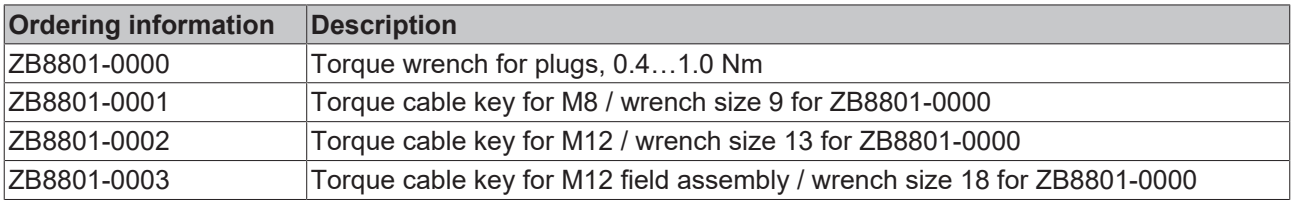

#### **Further accessories**

Further accessories can be found in the price list for fieldbus components from Beckhoff and online at [https://www.beckhoff.com](https://www.beckhoff.com/).

## <span id="page-57-1"></span><span id="page-57-0"></span>**6.3 Version identification of EtherCAT devices**

### **6.3.1 General notes on marking**

#### **Designation**

A Beckhoff EtherCAT device has a 14-digit designation, made up of

- family key
- type
- version
- revision

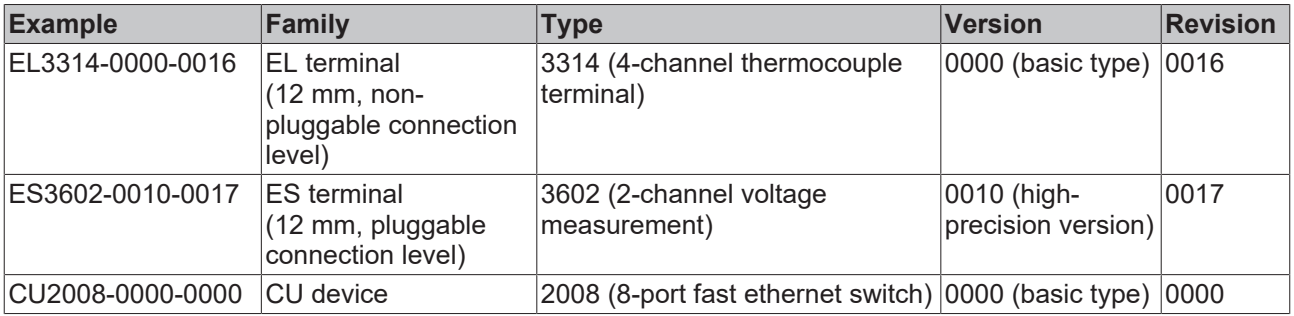

#### **Notes**

- The elements mentioned above result in the **technical designation**. EL3314-0000-0016 is used in the example below.
- EL3314-0000 is the order identifier, in the case of "-0000" usually abbreviated to EL3314. "-0016" is the EtherCAT revision.
- The **order identifier** is made up of
	- family key (EL, EP, CU, ES, KL, CX, etc.)
	- type (3314)
	- version (-0000)
- The **revision** -0016 shows the technical progress, such as the extension of features with regard to the EtherCAT communication, and is managed by Beckhoff.

In principle, a device with a higher revision can replace a device with a lower revision, unless specified otherwise, e.g. in the documentation.

Associated and synonymous with each revision there is usually a description (ESI, EtherCAT Slave Information) in the form of an XML file, which is available for download from the Beckhoff web site. From 2014/01 the revision is shown on the outside of the IP20 terminals, see Fig. *"EL5021 EL terminal, standard IP20 IO device with batch number and revision ID (since 2014/01)"*.

• The type, version and revision are read as decimal numbers, even if they are technically saved in hexadecimal.

## <span id="page-58-0"></span>**6.3.2 Version identification of EP/EPI/EPP/ER/ERI boxes**

The serial number/ data code for Beckhoff IO devices is usually the 8-digit number printed on the device or on a sticker. The serial number indicates the configuration in delivery state and therefore refers to a whole production batch, without distinguishing the individual modules of a batch.

Structure of the serial number: **KK YY FF HH**

- KK week of production (CW, calendar week)
- YY year of production

**BECKHOFF** 

- FF firmware version
- HH hardware version

Example with serial number 12 06 3A 02:

- 12 production week 12
- 06 production year 2006
- 3A firmware version 3A
- 02 hardware version 02

Exceptions can occur in the **IP67 area**, where the following syntax can be used (see respective device documentation):

Syntax: D ww yy x y z u

D - prefix designation ww - calendar week

yy - year

- x firmware version of the bus PCB
- y hardware version of the bus PCB
- z firmware version of the I/O PCB
- u hardware version of the I/O PCB

Example: D.22081501 calendar week 22 of the year 2008 firmware version of bus PCB: 1 hardware version of bus PCB: 5 firmware version of I/O PCB: 0 (no firmware necessary for this PCB) hardware version of I/O PCB: 1

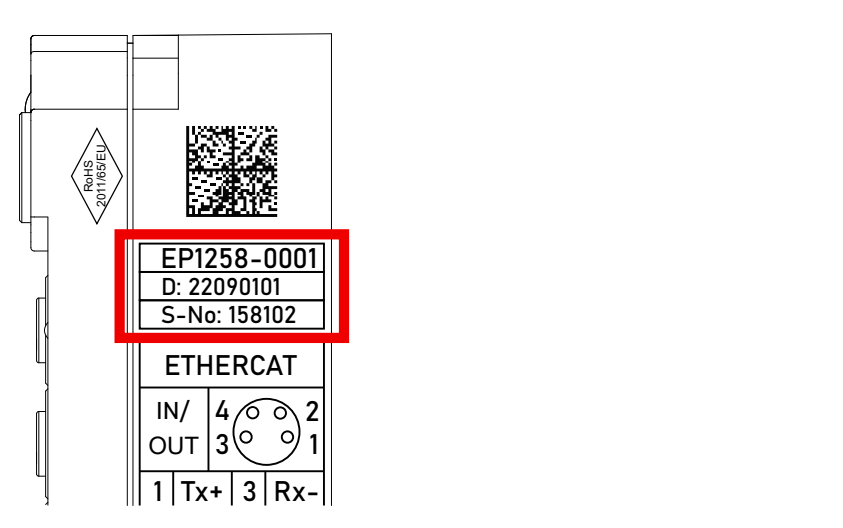

Fig. 24: EP1258-00001 IP67 EtherCAT Box with batch number/DateCode 22090101 and unique serial number 158102

## <span id="page-59-0"></span>**6.3.3 Beckhoff Identification Code (BIC)**

The Beckhoff Identification Code (BIC) is increasingly being applied to Beckhoff products to uniquely identify the product. The BIC is represented as a Data Matrix Code (DMC, code scheme ECC200), the content is based on the ANSI standard MH10.8.2-2016.

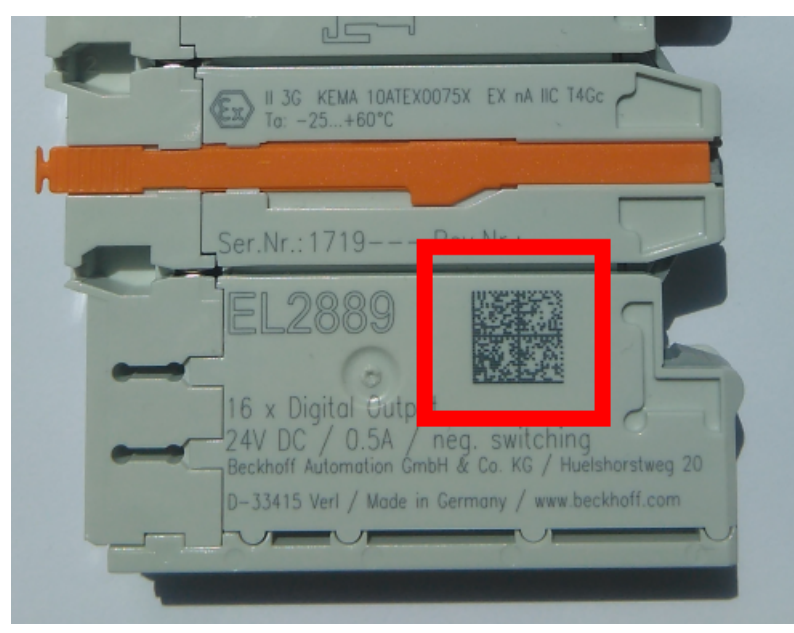

Fig. 25: BIC as data matrix code (DMC, code scheme ECC200)

The BIC will be introduced step by step across all product groups.

Depending on the product, it can be found in the following places:

- on the packaging unit
- directly on the product (if space suffices)
- on the packaging unit and the product

The BIC is machine-readable and contains information that can also be used by the customer for handling and product management.

Each piece of information can be uniquely identified using the so-called data identifier (ANSI MH10.8.2-2016). The data identifier is followed by a character string. Both together have a maximum length according to the table below. If the information is shorter, spaces are added to it.

Following information is possible, positions 1 to 4 are always present, the other according to need of production:

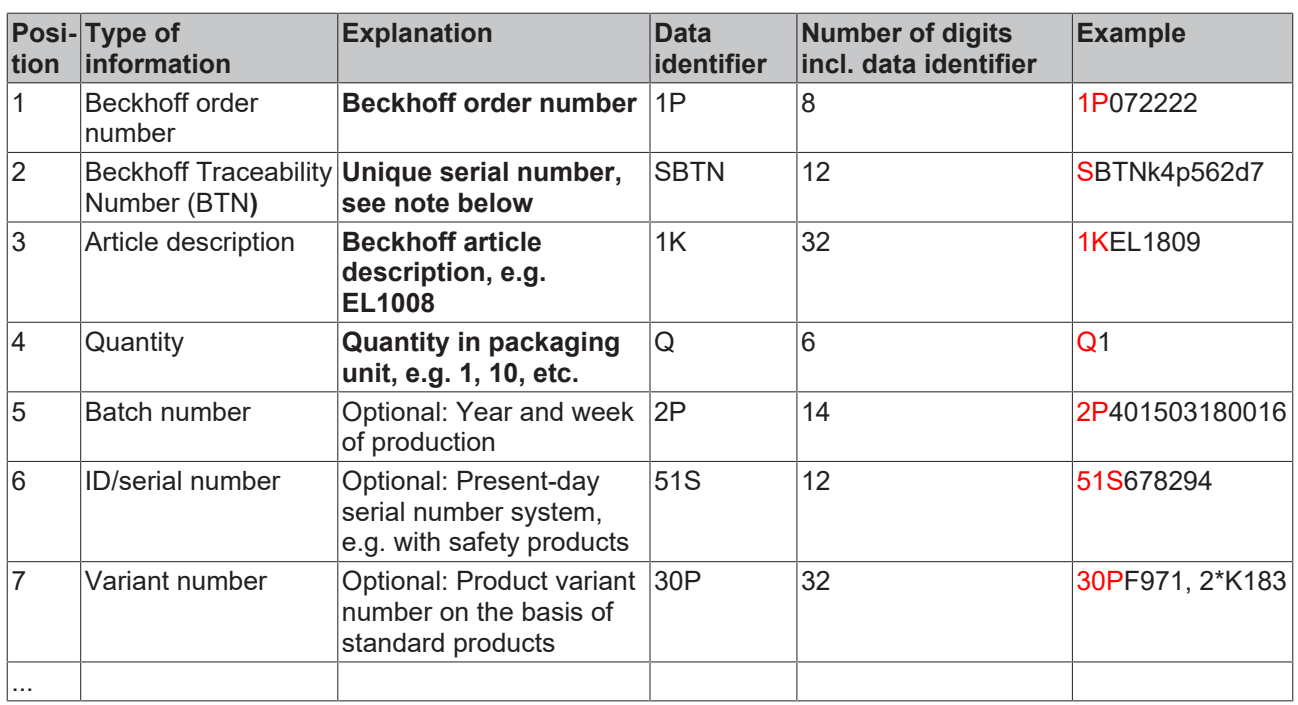

Further types of information and data identifiers are used by Beckhoff and serve internal processes.

#### **Structure of the BIC**

Example of composite information from positions 1 to 4 and with the above given example value on position 6. The data identifiers are highlighted in bold font:

**1P**072222**S**BTNk4p562d7**1K**EL1809 **Q**1 **51S**678294

Accordingly as DMC:

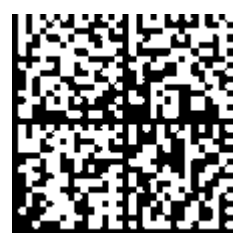

Fig. 26: Example DMC **1P**072222**S**BTNk4p562d7**1K**EL1809 **Q**1 **51S**678294

#### **BTN**

An important component of the BIC is the Beckhoff Traceability Number (BTN, position 2). The BTN is a unique serial number consisting of eight characters that will replace all other serial number systems at Beckhoff in the long term (e.g. batch designations on IO components, previous serial number range for safety products, etc.). The BTN will also be introduced step by step, so it may happen that the BTN is not yet coded in the BIC.

#### *NOTE*

This information has been carefully prepared. However, the procedure described is constantly being further developed. We reserve the right to revise and change procedures and documentation at any time and without prior notice. No claims for changes can be made from the information, illustrations and descriptions in this information.

## <span id="page-61-0"></span>**6.3.4 Electronic access to the BIC (eBIC)**

#### **Electronic BIC (eBIC)**

The Beckhoff Identification Code (BIC) is applied to the outside of Beckhoff products in a visible place. If possible, it should also be electronically readable.

Decisive for the electronic readout is the interface via which the product can be electronically addressed.

#### **K-bus devices (IP20, IP67)**

Currently, no electronic storage and readout is planned for these devices.

#### **EtherCAT devices (IP20, IP67)**

All Beckhoff EtherCAT devices have a so-called ESI-EEPROM, which contains the EtherCAT identity with the revision number. Stored in it is the EtherCAT slave information, also colloquially known as ESI/XML configuration file for the EtherCAT master. See the corresponding chapter in the EtherCAT system manual ([Link](https://infosys.beckhoff.com/content/1033/ethercatsystem/2469086859.html)) for the relationships.

The eBIC is also stored in the ESI‑EEPROM. The eBIC was introduced into the Beckhoff I/O production (terminals, box modules) from 2020; widespread implementation is expected in 2021.

The user can electronically access the eBIC (if existent) as follows:

- With all EtherCAT devices, the EtherCAT master (TwinCAT) can read the eBIC from the ESI-EEPROM
	- From TwinCAT 3.1 build 4024.11, the eBIC can be displayed in the online view.
	- To do this, check the checkbox "Show Beckhoff Identification Code (BIC)" under EtherCAT  $\rightarrow$  Advanced Settings  $\rightarrow$  Diagnostics:

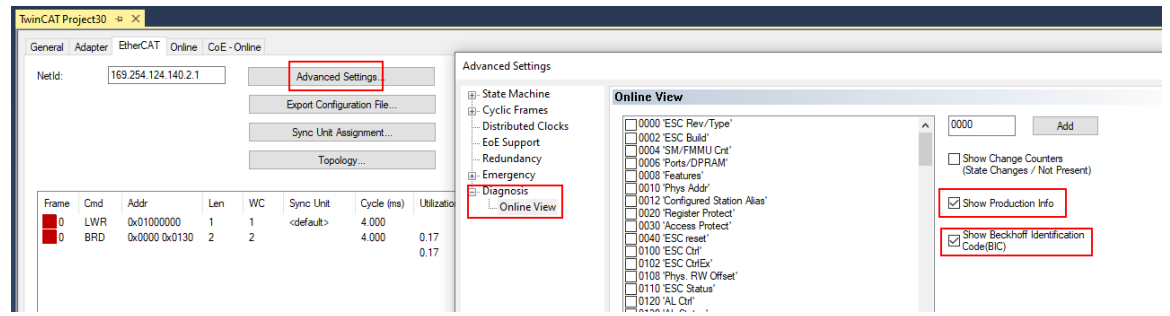

◦ The BTN and its contents are then displayed:

General Adapter EtherCAT Online CoE - Online

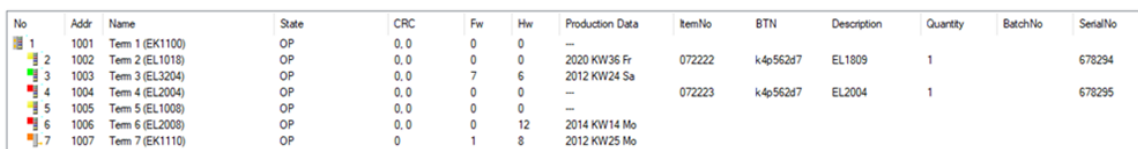

- Note: as can be seen in the illustration, the production data HW version, FW version and production date, which have been programmed since 2012, can also be displayed with "Show Production Info".
- From TwinCAT 3.1. build 4024.24 the functions *FB\_EcReadBIC* and *FB\_EcReadBTN* for reading into the PLC and further eBIC auxiliary functions are available in the Tc2\_EtherCAT Library from v3.3.19.0.
- In the case of EtherCAT devices with CoE directory, the object 0x10E2:01 can additionally by used to display the device's own eBIC; the PLC can also simply access the information here:

◦ The device must be in PREOP/SAFEOP/OP for access:

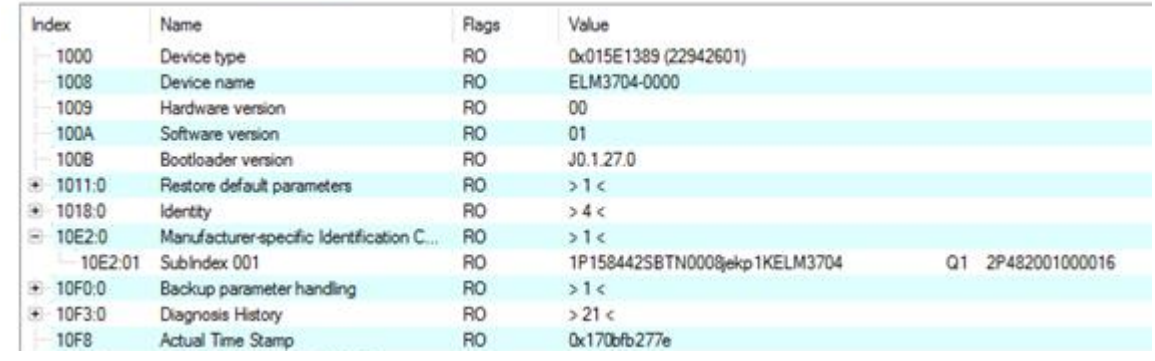

- the object 0x10E2 will be introduced into stock products in the course of a necessary firmware revision.
- From TwinCAT 3.1. build 4024.24 the functions *FB\_EcCoEReadBIC* and *FB\_EcCoEReadBTN* for reading into the PLC and further eBIC auxiliary functions are available in the Tc2\_EtherCAT Library from v3.3.19.0.
- Note: in the case of electronic further processing, the BTN is to be handled as a string(8); the identifier "SBTN" is not part of the BTN.
- Technical background

The new BIC information is additionally written as a category in the ESI-EEPROM during the device production. The structure of the ESI content is largely dictated by the ETG specifications, therefore the additional vendor-specific content is stored with the help of a category according to ETG.2010. ID 03 indicates to all EtherCAT masters that they must not overwrite these data in case of an update or restore the data after an ESI update.

The structure follows the content of the BIC, see there. This results in a memory requirement of approx. 50..200 bytes in the EEPROM.

- Special cases
	- If multiple, hierarchically arranged ESCs are installed in a device, only the top-level ESC carries the eBIC Information.
	- If multiple, non-hierarchically arranged ESCs are installed in a device, all ESCs carry the eBIC Information.
	- If the device consists of several sub-devices with their own identity, but only the top-level device is accessible via EtherCAT, the eBIC of the top-level device is located in the CoE object directory 0x10E2:01 and the eBICs of the sub-devices follow in 0x10E2:nn.

#### **Profibus/Profinet/DeviceNet… Devices**

Currently, no electronic storage and readout is planned for these devices.

## <span id="page-63-0"></span>**6.4 Support and Service**

Beckhoff and their partners around the world offer comprehensive support and service, making available fast and competent assistance with all questions related to Beckhoff products and system solutions.

#### **Beckhoff's branch offices and representatives**

Please contact your Beckhoff branch office or representative for [local support and service](https://www.beckhoff.com/support) on Beckhoff products!

The addresses of Beckhoff's branch offices and representatives round the world can be found on her internet pages: <https://www.beckhoff.com>

You will also find further documentation for Beckhoff components there.

#### **Beckhoff Support**

Support offers you comprehensive technical assistance, helping you not only with the application of individual Beckhoff products, but also with other, wide-ranging services:

- support
- design, programming and commissioning of complex automation systems
- and extensive training program for Beckhoff system components

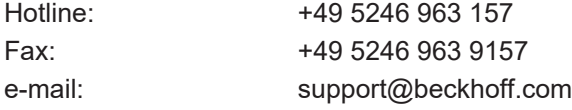

#### **Beckhoff Service**

The Beckhoff Service Center supports you in all matters of after-sales service:

- on-site service
- repair service
- spare parts service
- hotline service

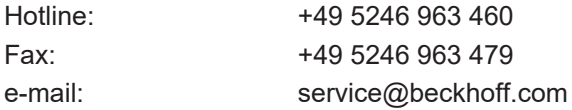

#### **Beckhoff Headquarters**

Beckhoff Automation GmbH & Co. KG

Huelshorstweg 20 33415 Verl Germany

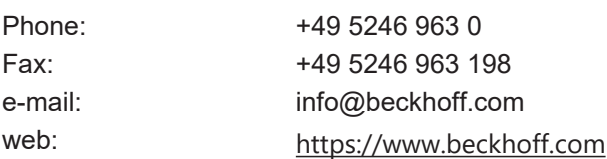

More Information: **[www.beckhoff.com/epp6001-0002](https://www.beckhoff.com/epp6001-0002)**

Beckhoff Automation GmbH & Co. KG Hülshorstweg 20 33415 Verl Germany Phone: +49 5246 9630 [info@beckhoff.com](mailto:info@beckhoff.de?subject=EPP6001-0002) [www.beckhoff.com](https://www.beckhoff.com)

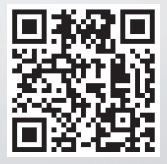